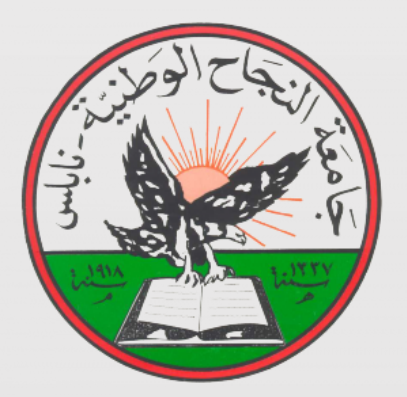

2012/2013

# Petrol Filling Robot

Prepared by:

Mohammed Zohud, Mais Mansour, Mustafa Abd\_Allah, Hasan Mohammed

Supervisor:

Dr.Nidal Farahat

A Graduation Project Submitted in Partial Fulfillment of the Requirements of

Degree of B.Sc. In Mechatronics Engineering

Mechatronics Engineering Department

Engineering Faculty

An-Najah National University

## **Table of Contents**

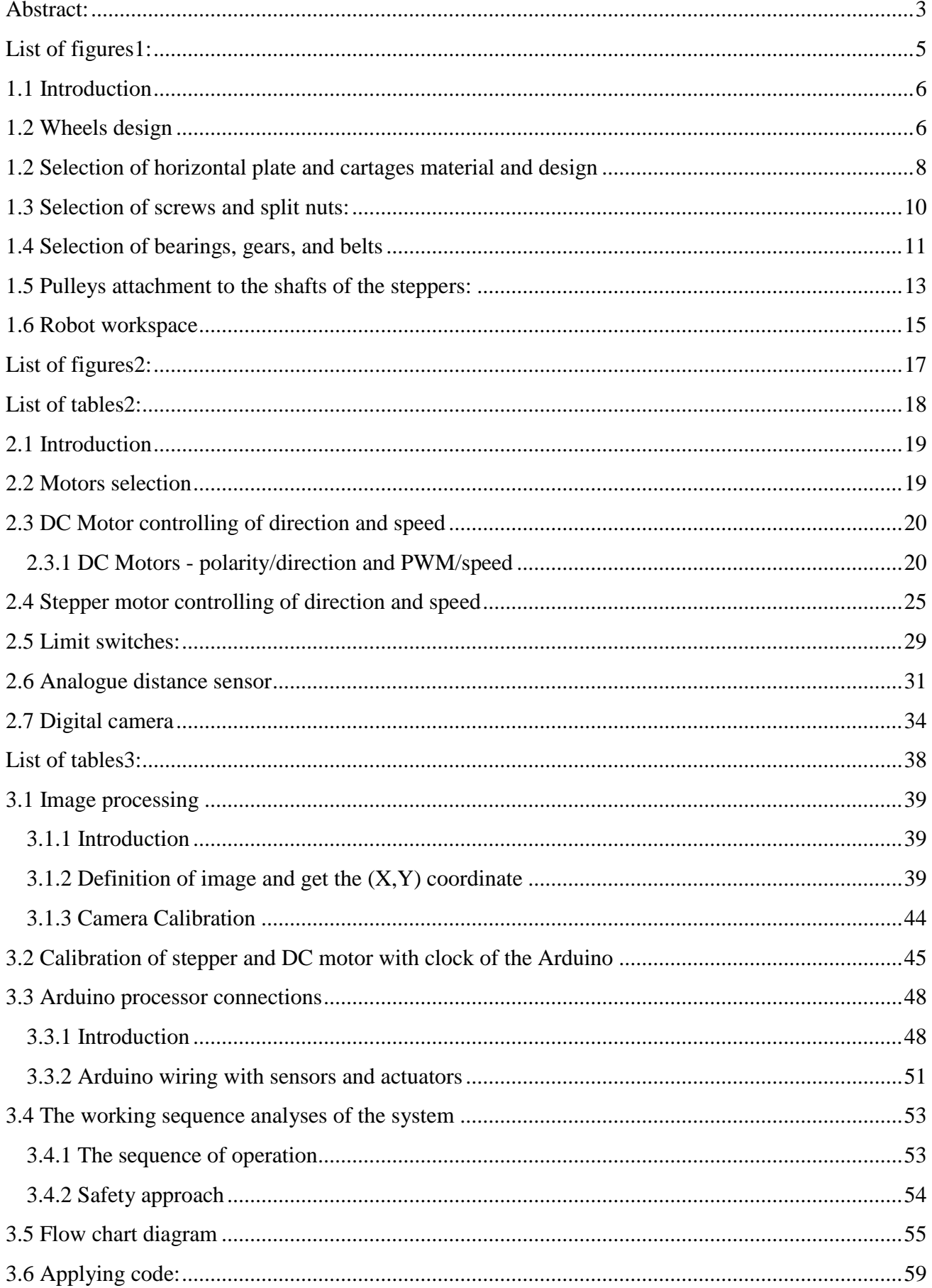

#### <span id="page-3-0"></span>**Abstract:**

As we see nowadays there are so much fuel filling stations spread in all over the world. By using petrol filling robot in these stations we can minimize the time, effort, and cost. The methodology relies mainly to design robot which can take image of the car to track the fuel tank slot. Then robot will reach to the tank slot and enter its gun inside it in order to fill fuel in tank. The study recommended using VISA card automated with robot and a gripper for the robot, to enable opening the cover of the tank and closes it, so we can use that alone without any worker.

## <span id="page-5-0"></span>List of figures:

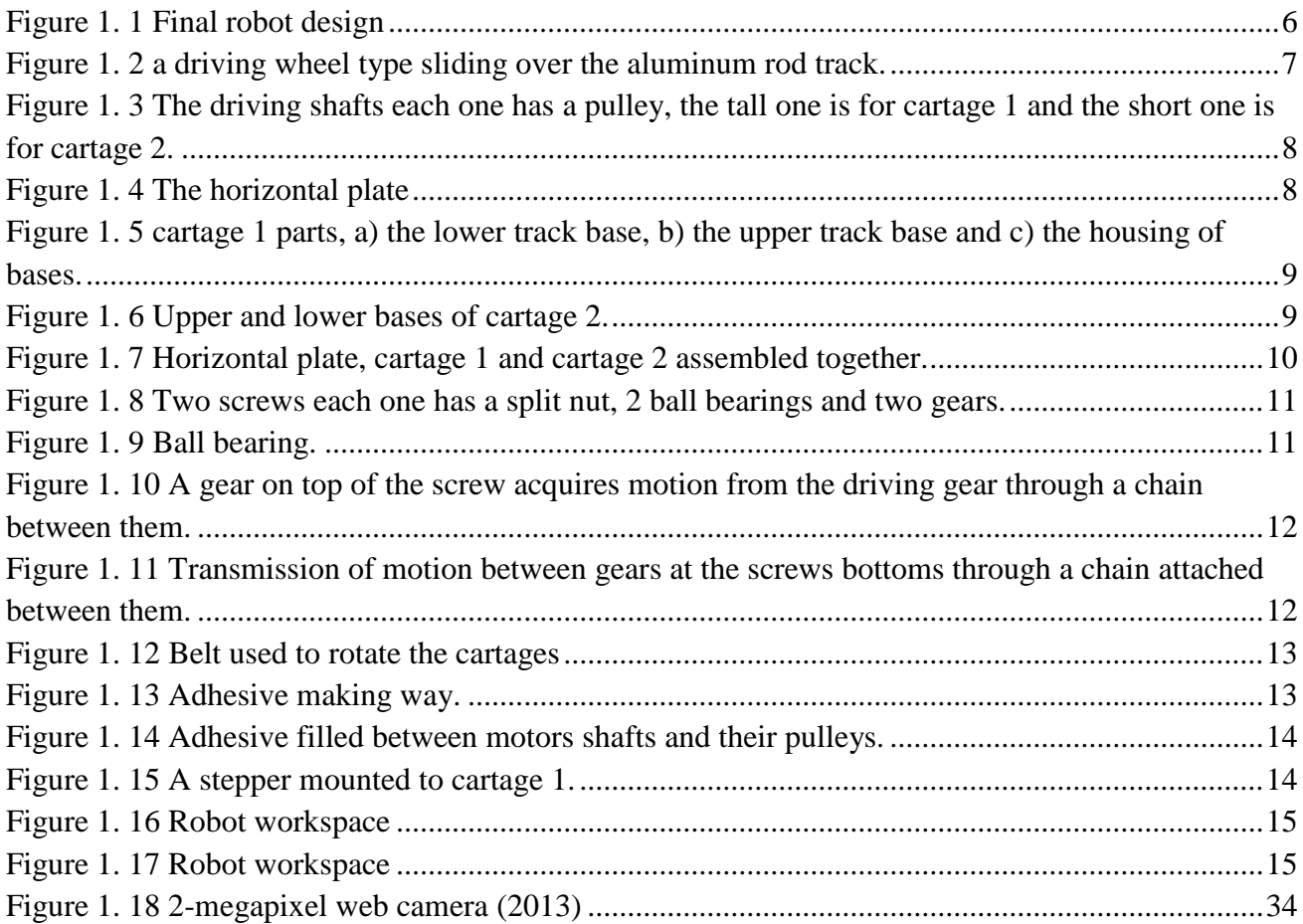

## <span id="page-6-0"></span>Ch1 Mechanical Design

#### 1.1 Introduction

In this chapter we will show the final form of the mechanical design of the robot and its main parts and will discuss the problems we faced during fixing them together in order to achieve the proper, desired and soft movement, which is the main wish for a mechanical design.

In addition to that, we will show how the assembly ways for several parts were used (in details) and of course the selections for every component used.

The resulted robot was a 3 degree of freedom robot (serial robot) with prismatic joints since wheels and power screw where used in linear movement. The final mechanical design of the robot is shown in Figure 1.1:

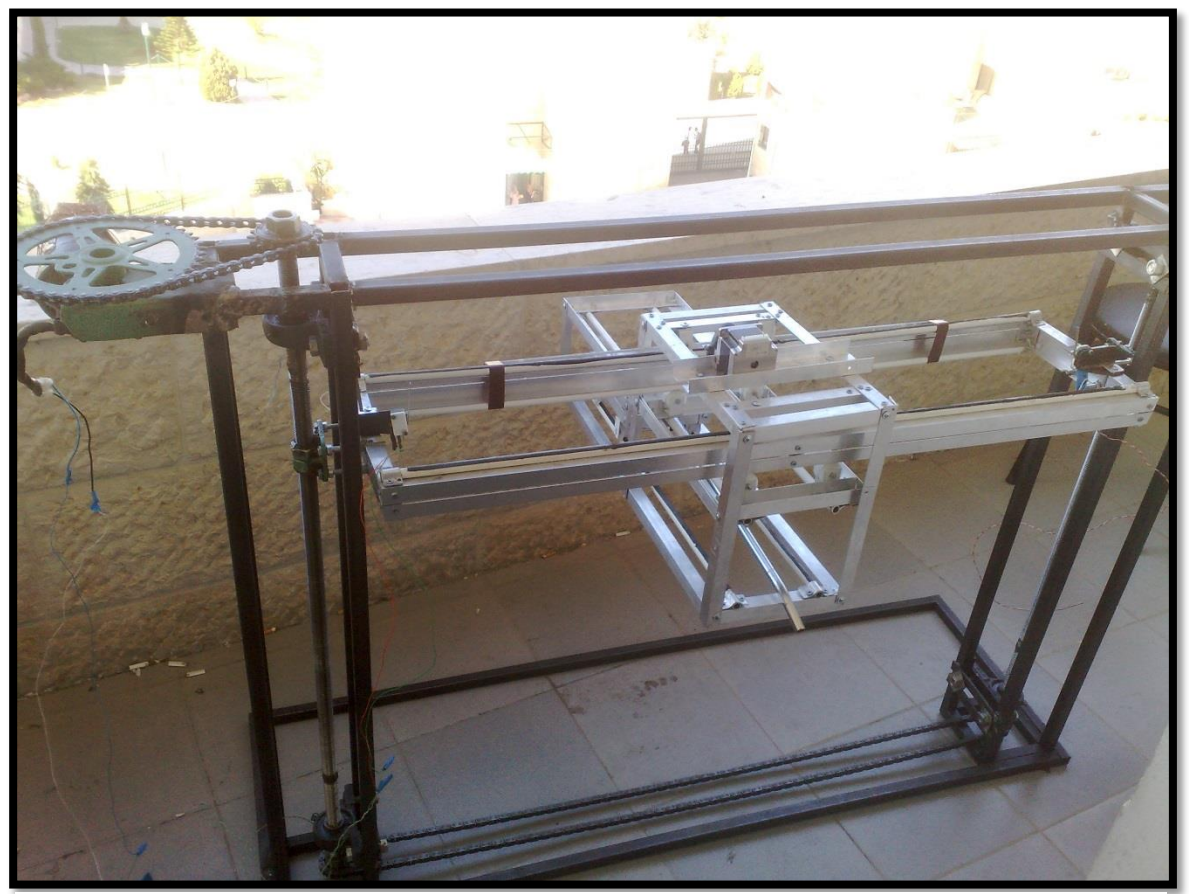

Figure 1. 1 Final robot design

## <span id="page-6-1"></span>1.2 Wheels design

**Wheels** were the first thing proper for design since the other components and parts design depends on wheels size basically and its desired for the wheels to have a small size diameter and width to adjust the largest distance travelled in the three dimensions (workspace of the robot). They are needed to be made from a plastic material (polyethylene) in order to have negligible weight since we are recommended to have a large number of wheels (16 wheels).

Note that wheels must have a semicircular groove to make wheel itself capable to roll over a linear rod which have a circular cross section.

Wheels were the first problem in mechanical design and the most dangerous since they waste a lot of time to recognize either them available or not in markets. Unfortunately we did not find wheels that have the desired design characteristics mentioned. So we decided to make wheels by our own hands and purchase a polyethylene rod with 3 cm diameter and prepare a cutting tool which has semicircular shape suitable for groove to be made and we made from the rod 16 wheel pieces using the Lathe machine.

After we made wheels we drilled their centers and assembled it with its rotational screw and aluminum cover with nuts. Figure 1.2 shows a driving wheel type capable to slide over an aluminum rod track.

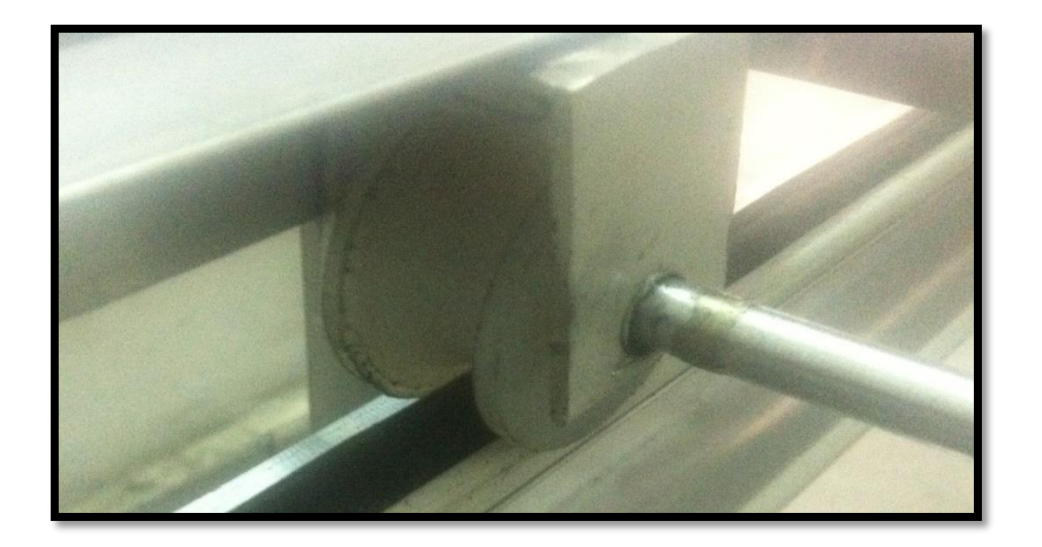

Figure 1. 2 a driving wheel type sliding over the aluminum rod track.

<span id="page-7-0"></span>Four wheels were driving ones and the rest were driven by them and each couple of driving wheels were assembled by a rotating shaft (rod) that have a pulley at its center which attached to the stepper motor by a belt. See Figure 1.3 which shows the rotating shafts for the driving wheels, one for cartage 1 and another shaft for cartage 2.

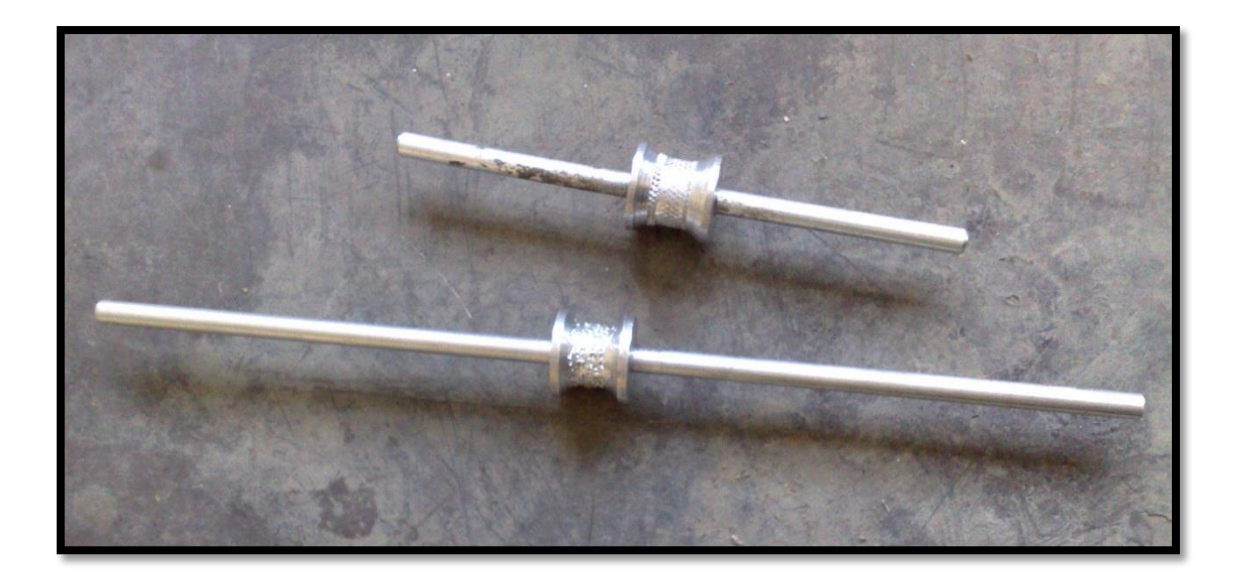

Figure 1. 3 The driving shafts each one has a pulley, the tall one is for cartage 1 and the short one is for cartage 2.

## <span id="page-8-1"></span><span id="page-8-0"></span>1.2 Selection of horizontal plate and cartages material and design

**Horizontal plate** was formed using 20\*20 mm aluminum equal angle profiles, profiles were assembled by screws in connection points between profiles using a drill, so the final horizontal plate design was a rectangular shape that have 100 cm length, 25 cm width and 4 cm height. See Figure 1.4 which shows the horizontal plate from top view.

After that the four track rods were fixed on plate (two for each side) for moving wheels. Flat rubber tapes were glued over track rods to force the wheels to move on the track without slipping.

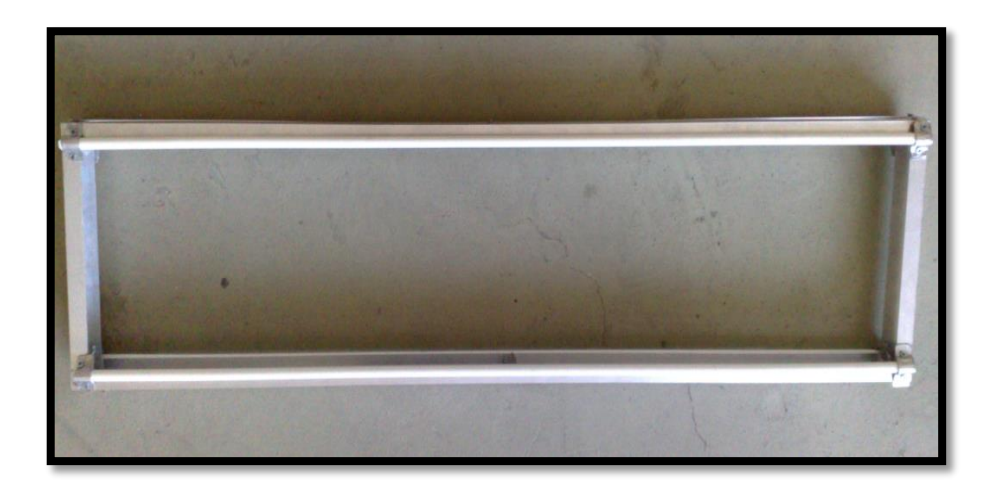

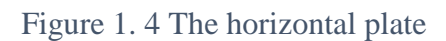

<span id="page-8-2"></span>**Cartage 1** and **cartage 2** were formed in different measures and shapes, for each cartage, there were eight wheels; two wheels were driven by the motor mounted on the cartage and six wheels were driven by the driving wheels. The function of the six driven wheels was to keep cartage on the motion tracks and to prevent cartage bend due to bending moments resulted, all wheels were fixed on the cartage faces by screws using a drill. As shown in Figures 1.5 and 1.6, the cartage 1 and 2 parts are shown separately, and Figure 1.7 shows cartage 1 and 2 assembled with the horizontal plate. For cartage 1, the housing was 32 cm long, 20 cm wide and 30 cm hieght and the two bases were 66 cm long and 20 cm wide. Cartage 2 was 26 cm long and 16 cm wide.

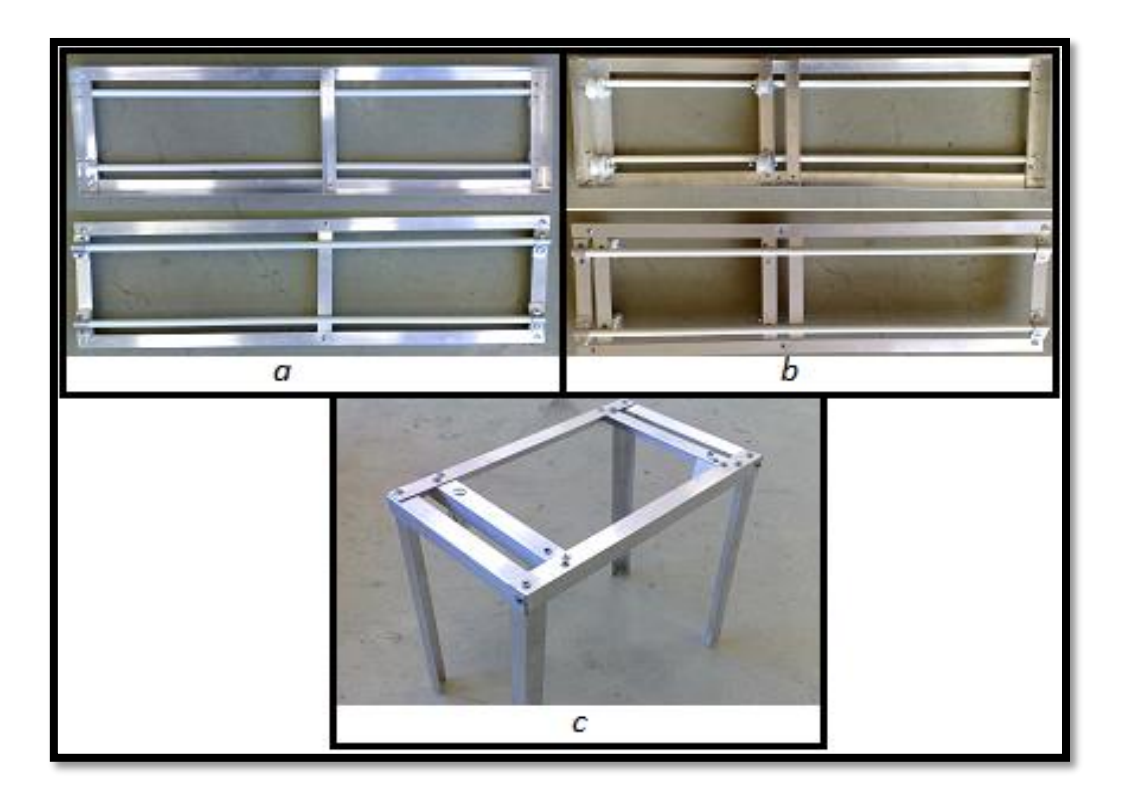

Figure 1. 5 cartage 1 parts, a) the lower track base, b) the upper track base and c) the housing of bases.

<span id="page-9-1"></span><span id="page-9-0"></span>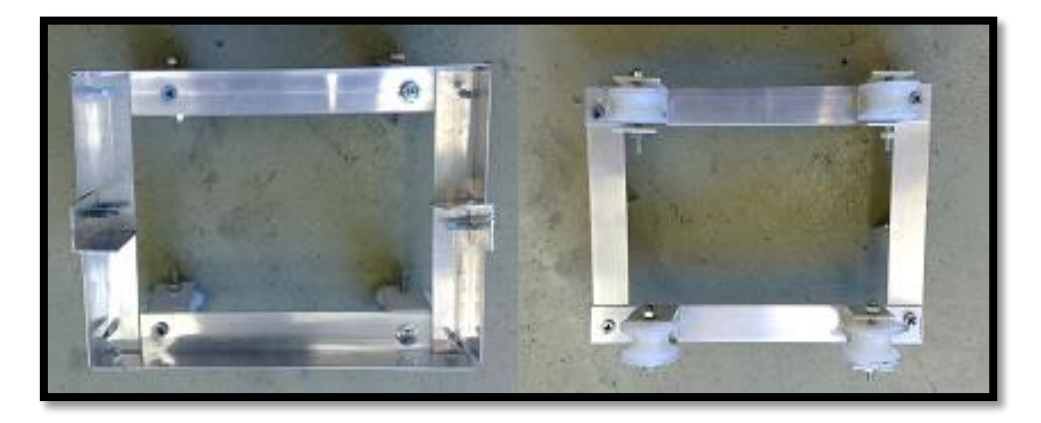

Figure 1. 6 Upper and lower bases of cartage 2.

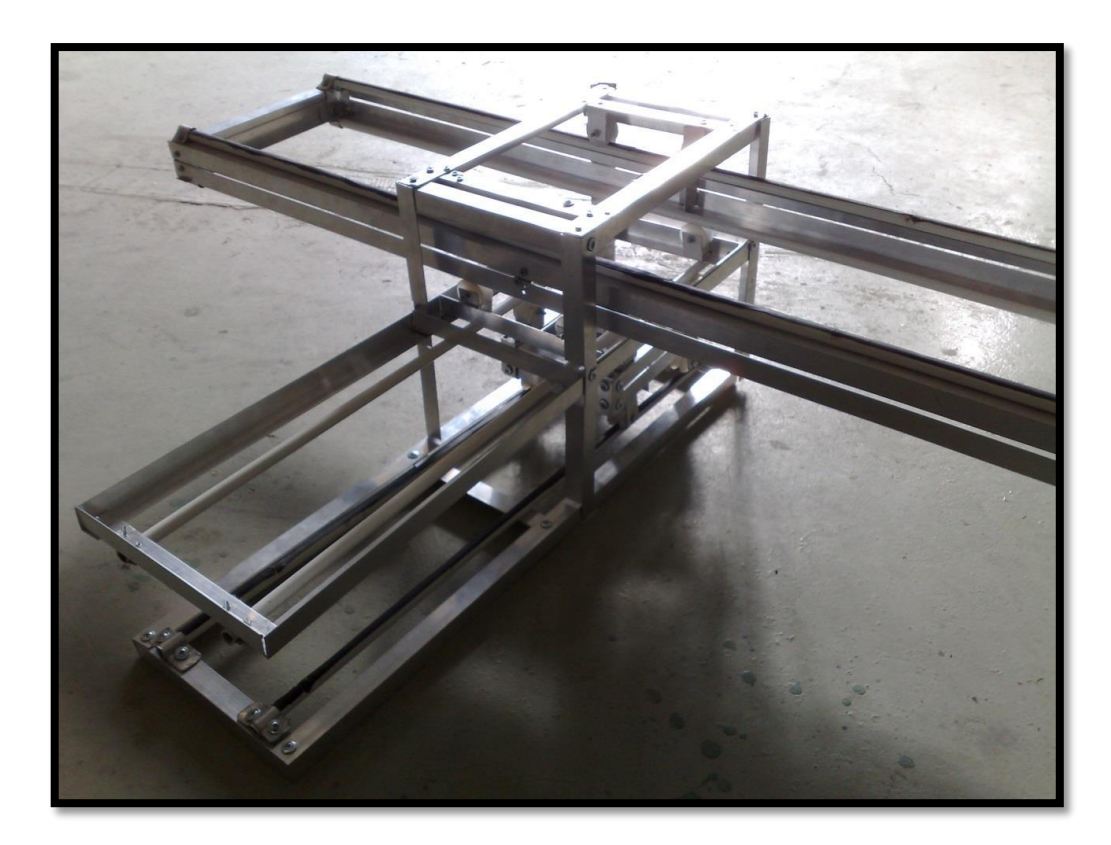

Figure 1. 7 Horizontal plate, cartage 1 and cartage 2 assembled together.

## <span id="page-10-1"></span><span id="page-10-0"></span>1.3 Selection of screws and split nuts:

Two **power screws** were essential for the vertical transformation for the horizontal plate which has 2 split nuts fixed between the horizontal plate and both power screws by hexagonal head screws.

A lot of time consumed in searching for power screws, in addition to that the high cost of power screws which recognized when they were found forced us to decide to purchase two 1m length screws with moderate teeth having a lead less than power screw does have. They have low cost and they are applicable since the load resulted on teeth by moving parts added to horizontal plate was not large and would not break the screws teeth.

The screws had bearings, two for each screw mounted on its sides to reduce friction and prevent the screw from moving and just let it rotates about its rotational axis, also to fix screws to the housing by hexagonal head screws and nuts.

Also the screws had gears which translate motion. The final screw design is shown in Figure1.8.

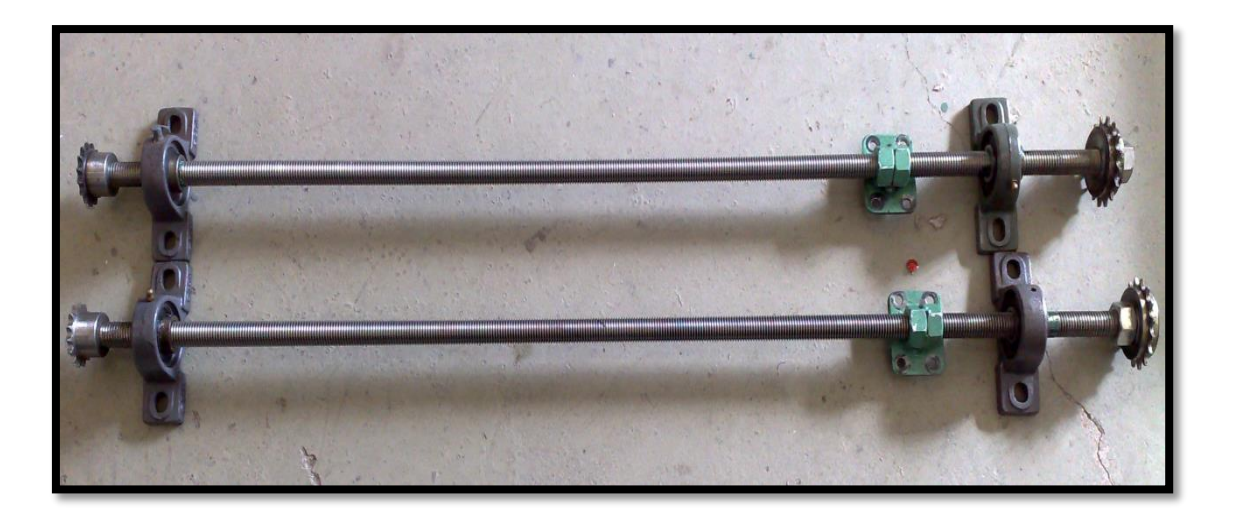

Figure 1. 8 Two screws each one has a split nut, 2 ball bearings and two gears.

## <span id="page-11-1"></span><span id="page-11-0"></span>1.4 Selection of bearings, gears, and belts

**Bearings** are considered as 1 degree of freedom (1DOF) joints to which the rotating of the shaft attached. And the rotational axis is vertical over its circular face and passes through its center. Bearings main function was to reduce mechanical friction in order to make the horizontal plate move fast and more efficiently.

We select a proper type of bearings (ball bearings) see Figure 1.9.

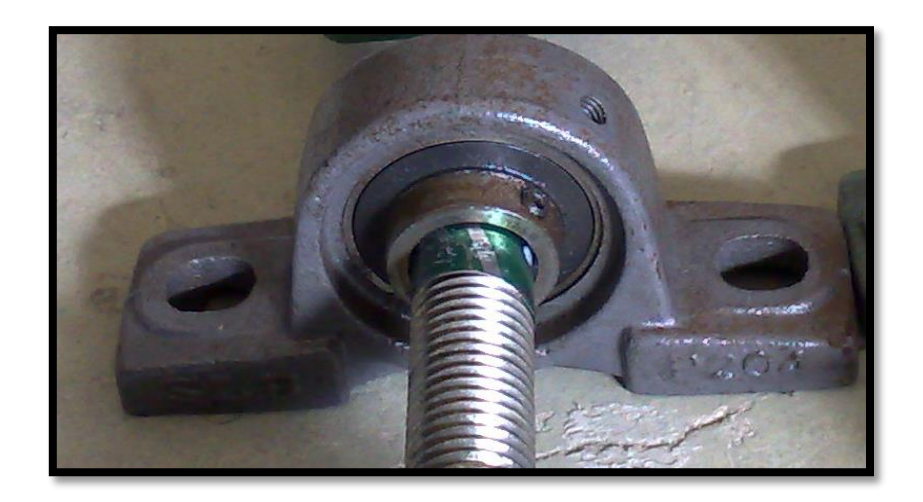

## Figure 1. 9 Ball bearing.

<span id="page-11-2"></span>**Gears (chain rings)** were selected to translate rotational motion of the DC motor into linear motion of the horizontal plate through chains attached between each couple of chain rings. So the function was that the DC motor start to rotate which cause the chain ring mounted on it (see Figure 1.10) starts to rotate also. After that the rotational motion transmitted to the gear mounted on the top of a screw

and transmitted at the same time to the second screw through a chain attached between chain rings fixed at screws bottoms shown in Figure 1.11. As a result, both of screws would rotate at the same speed so the horizontal plate will move vertically up or down in efficient way without any inclination.

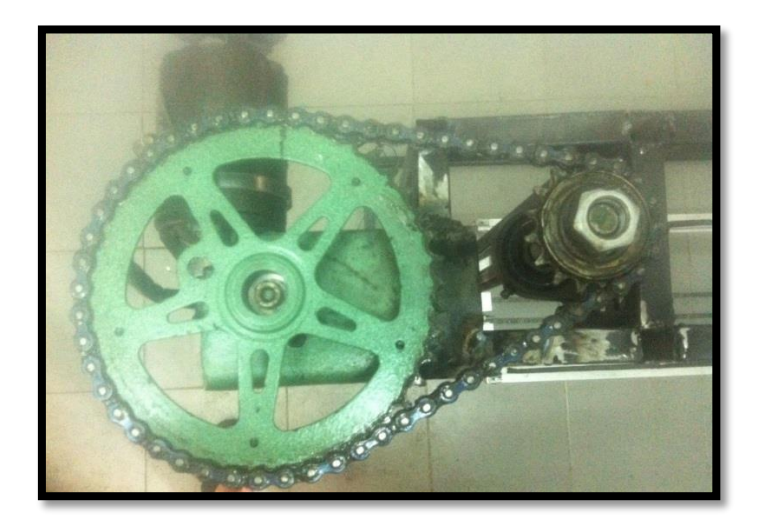

Figure 1. 10 A gear on top of the screw acquires motion from the driving gear through a chain between them.

<span id="page-12-0"></span>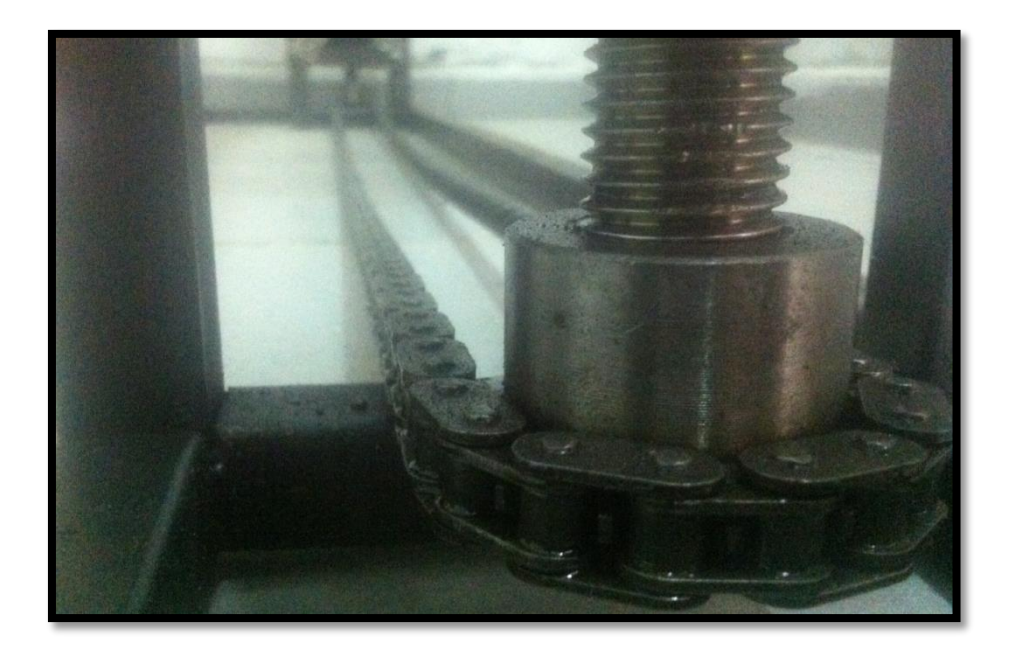

Figure 1. 11 Transmission of motion between gears at the screws bottoms through a chain attached between them.

<span id="page-12-1"></span>**Belts** were used to transmit rotational motion between stepper motors and their associated pulleys attached at the drive shafts in the cartages. The traditional belt type was used which found in car wheels since it can be made at any length and diameter, and its high flexibility, low maintenance and durability distinguishes it from the other types of belts.

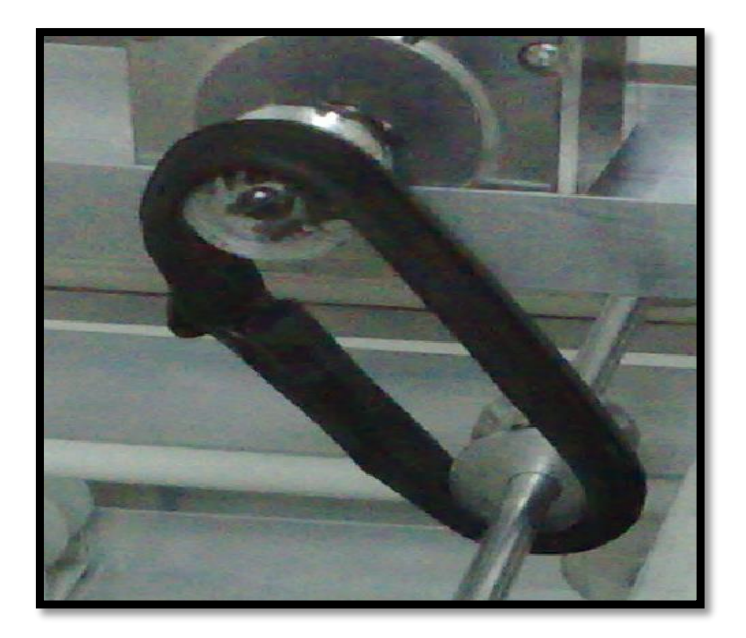

Figure 1. 12 Belt used to rotate the cartages

## <span id="page-13-1"></span><span id="page-13-0"></span>1.5 Pulleys attachment to the shafts of the steppers:

**Pulleys** were fixed to their shafts using a strong adhesive called (POXIPOL) which was filled between pulleys and their corresponding shafts; the adhesive was formed by mixing two deferent materials A and B, the filling operation of the adhesive was quick due to fast manner in becoming hard (10 minutes).

<span id="page-13-2"></span>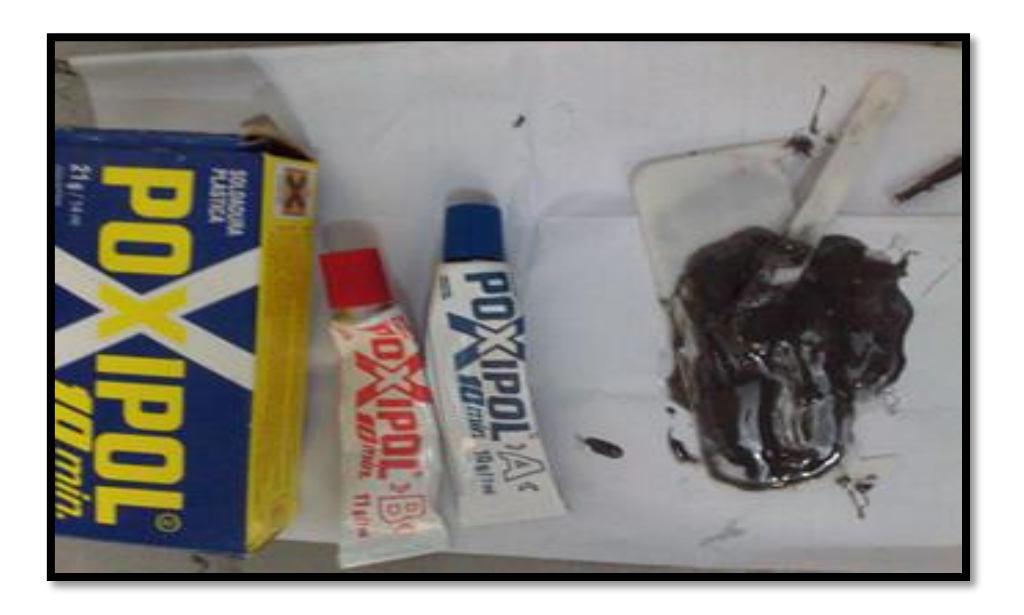

Figure 1. 13 Adhesive making way.

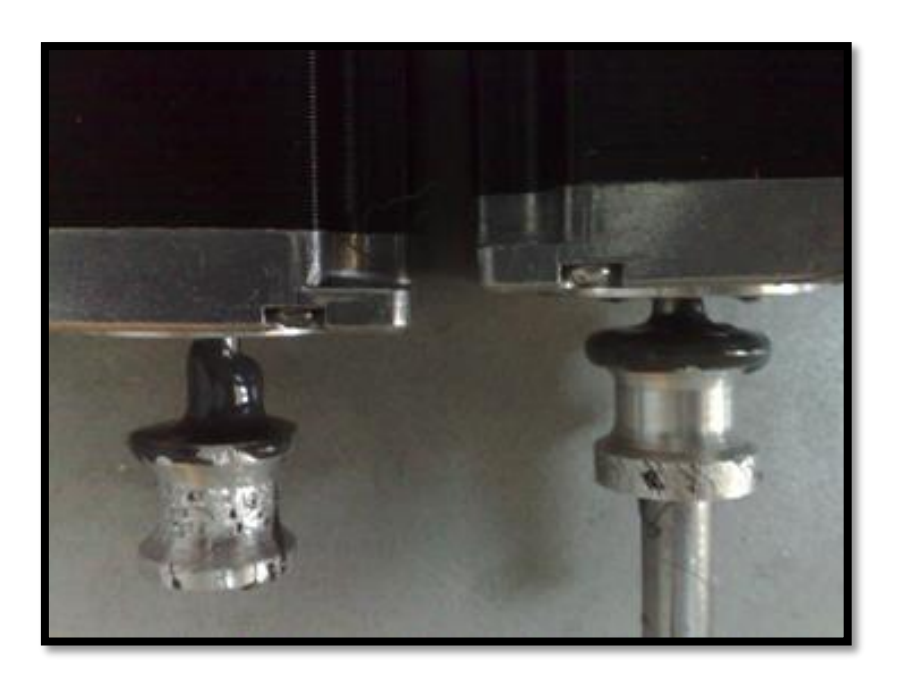

Figure 1. 14 Adhesive filled between motors shafts and their pulleys.

<span id="page-14-0"></span>After the adhesive has become hard the steppers were attached to the cartages.

<span id="page-14-1"></span>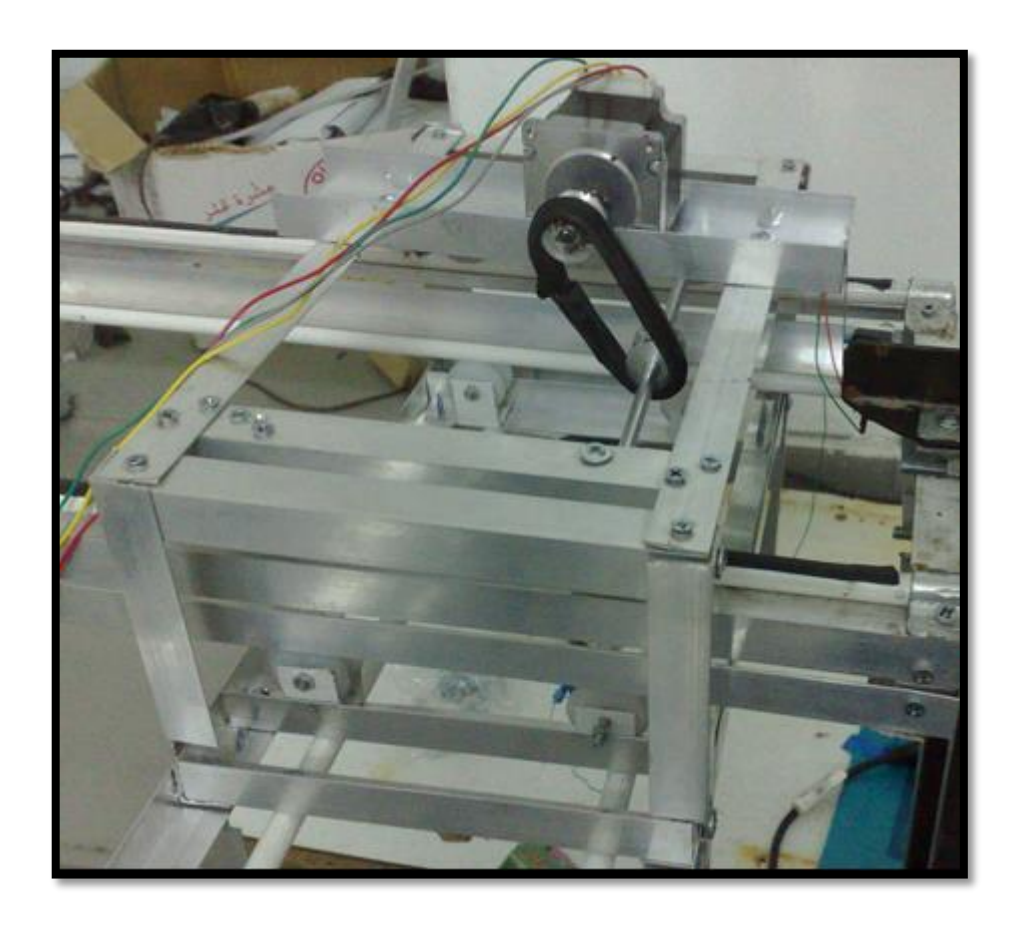

Figure 1. 15 A stepper mounted to cartage 1.

## <span id="page-15-0"></span>1.6 Robot workspace

The workspace of the robot is located within the Cartesian coordinate system, which has a values of 60, 45, and 60 cm as shown in Figure 1.16, the robot can reach any point located at its workspace.

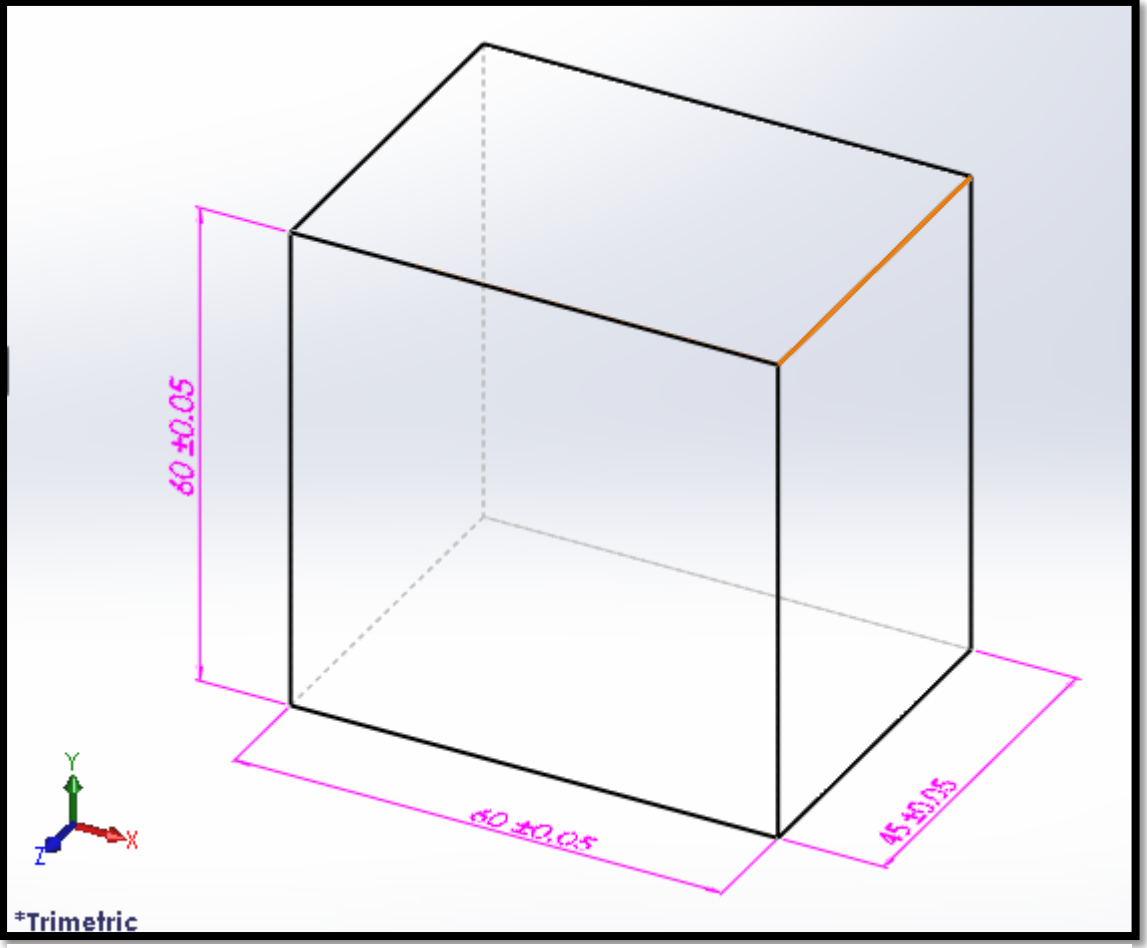

Figure 1. 16 Robot workspace

## <span id="page-17-0"></span>List of figures:

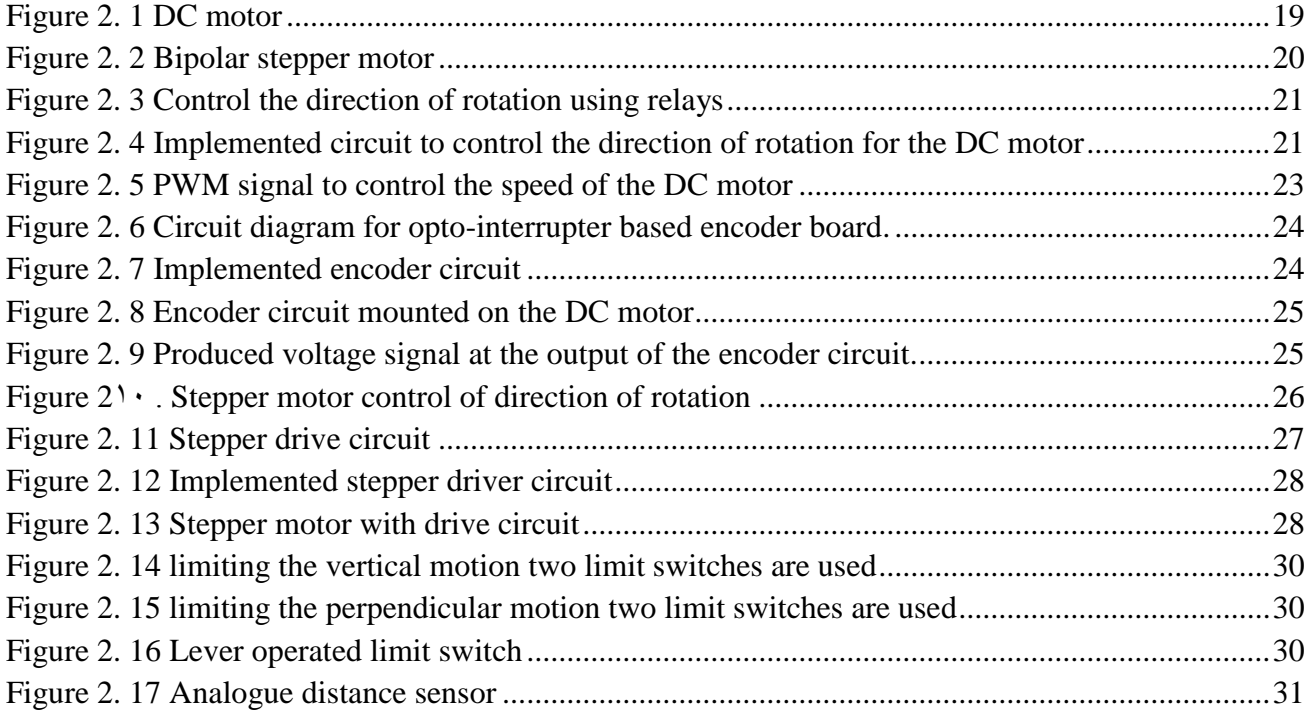

## <span id="page-18-0"></span>List of tables:

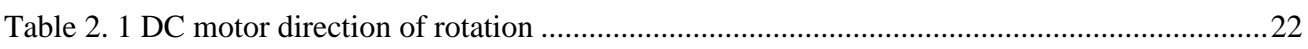

#### <span id="page-19-0"></span>Ch2 Motors

#### 2.1 Introduction

Motors are essential parts in machines; they perform the mission of moving parts by convert the electrical power to mechanical power, this conversion of power occurs by electromagnetic phenomena, which states that the flowing current in the source circuit of the motor generates magnetic field in the motor coils causing the motor shaft to moving in the form of torque(rotating), which depends on the induced armature current, flux intensity, and other parameters related to motor structure (number of turns, poles, connection type, etc…). Motors are classified in terms of various objects including source type (AC/DC).

#### <span id="page-19-1"></span>2.2 Motors selection

#### DC or AC motor types selection:

In our project we need to use motors for driving the mechanisms to satisfy the desired position of the gun. It is better to use DC motors than AC motors, because the AC driving encoder for controlling the motor more expensive and less accurate than DC motors types.

Our project includes three motors, one of them is a DC motor as shown in Figure 2.1, and the others are stepper motors as shown in Figure 2.2. The DC motor found in Trucks windshield wipers is used with encoder circuit for controlling the level of the gun in vertical direction, due to the relatively large weight of robot components, and two stepper motors are chosen with theirs drive circuits for monitoring the motion in perpendicular and horizontal directions, due to relatively small torque needed to satisfy the motion.

<span id="page-19-2"></span>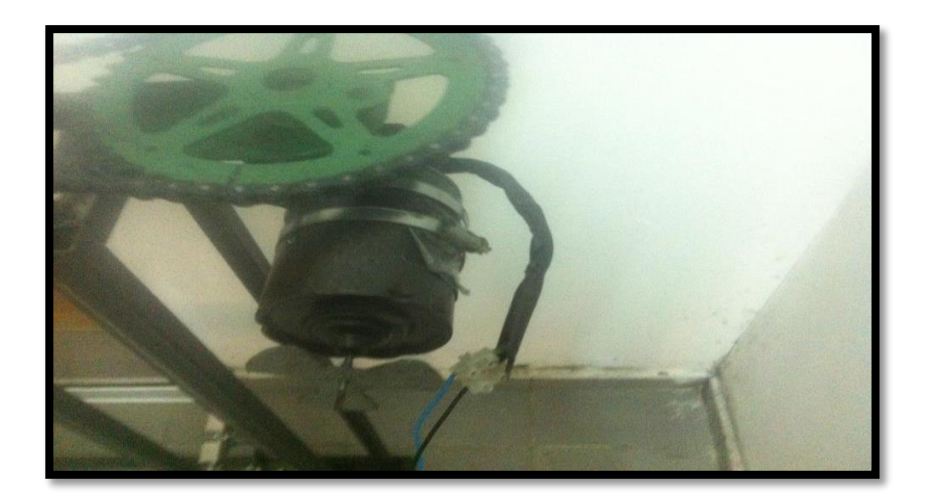

Figure 2. 1 DC motor

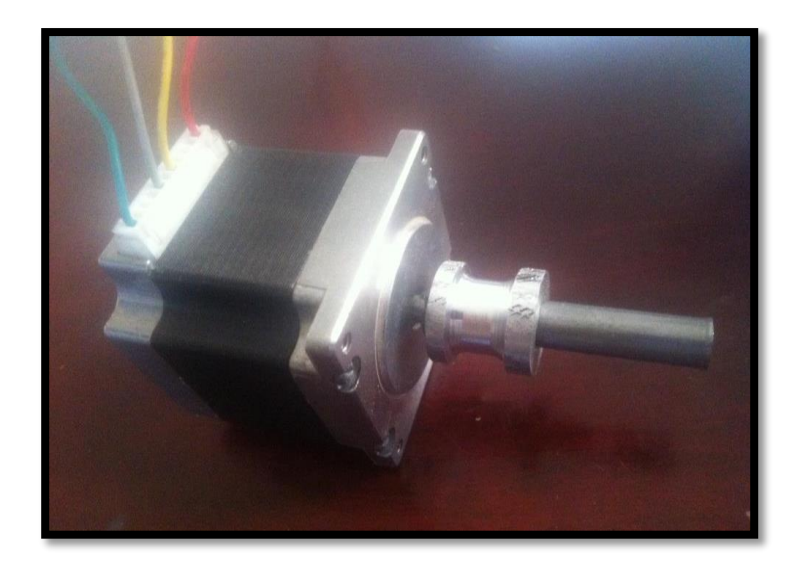

Figure 2. 2 Bipolar stepper motor

<span id="page-20-2"></span>DC motor is working on 60 watt DC input voltage (12 Vdc, 5 A) which can give a torque up to 5 N.m.

Stepper motor for cartage 1 is working on 24 watt DC input voltage (12 Vdc, 2 A) and for cartage 2 is working on 36 watt DC input voltage (12 Vdc, 3 A) and the produced torque equal to 2.6 N.m and 1.3 N.m respectively.

## <span id="page-20-0"></span>2.3 DC Motor controlling of direction and speed

Usually microcontrollers are power supplied by low voltage power supply (DC voltage) and in the meantime, it's required to control DC motors at the higher power consumption rate than controller can provide, so not to burn out your microcontroller, you will need an intermediate device to convert voltage levels and steer high current.

## <span id="page-20-1"></span>2.3.1 DC Motors - polarity/direction and PWM/speed

DC motors rotate direction depends on the polarity of its power supply (for example  $+/-$  forward,  $-/$ backward). So that by controlling the polarity of power supply applied to motor, we'll be able to control rotation direction.

Simple way to make that is to use two relays with two transistors like in the Figure 2.3 bellow.

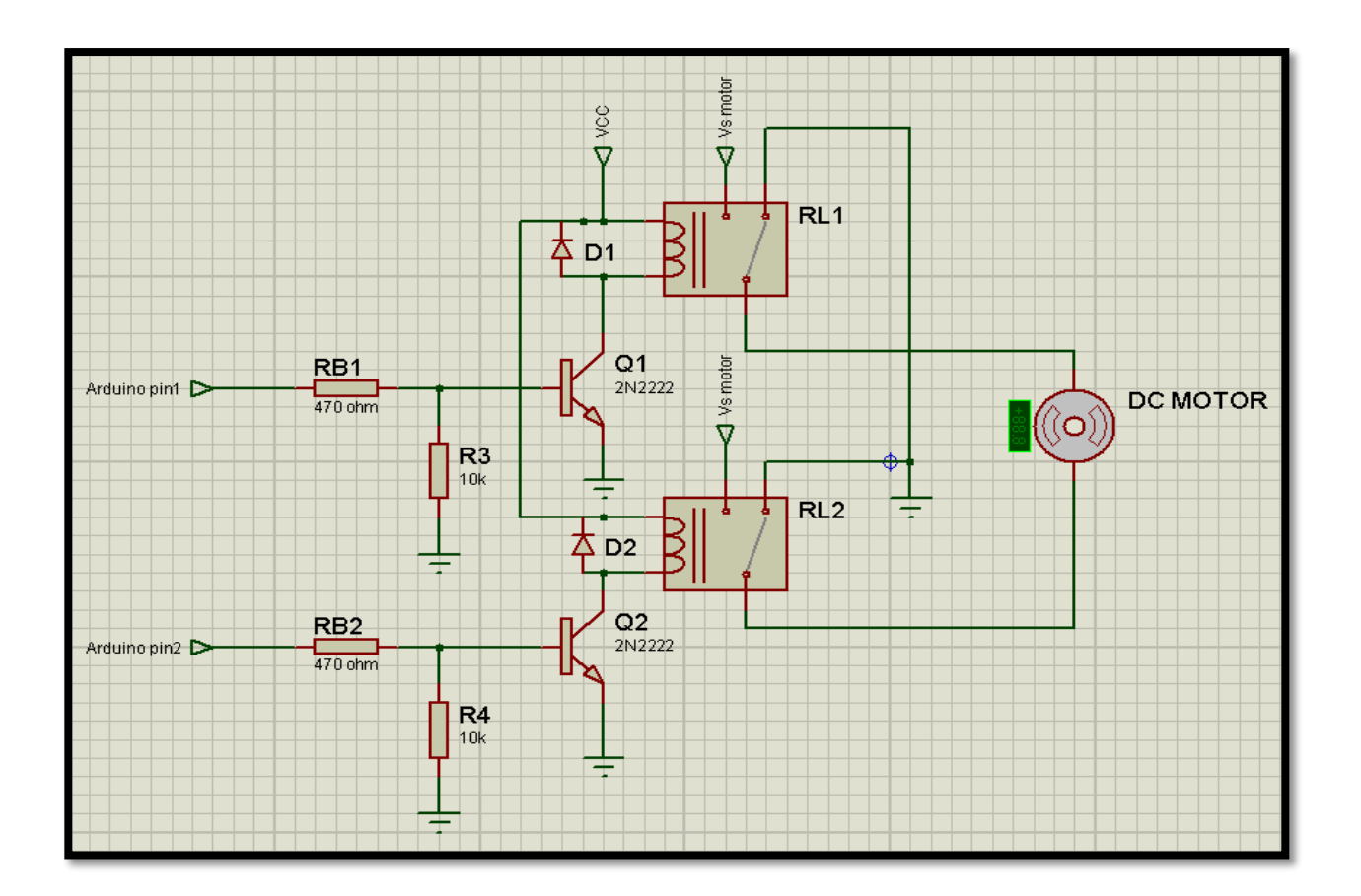

Figure 2. 3 Control the direction of rotation using relays

<span id="page-21-0"></span>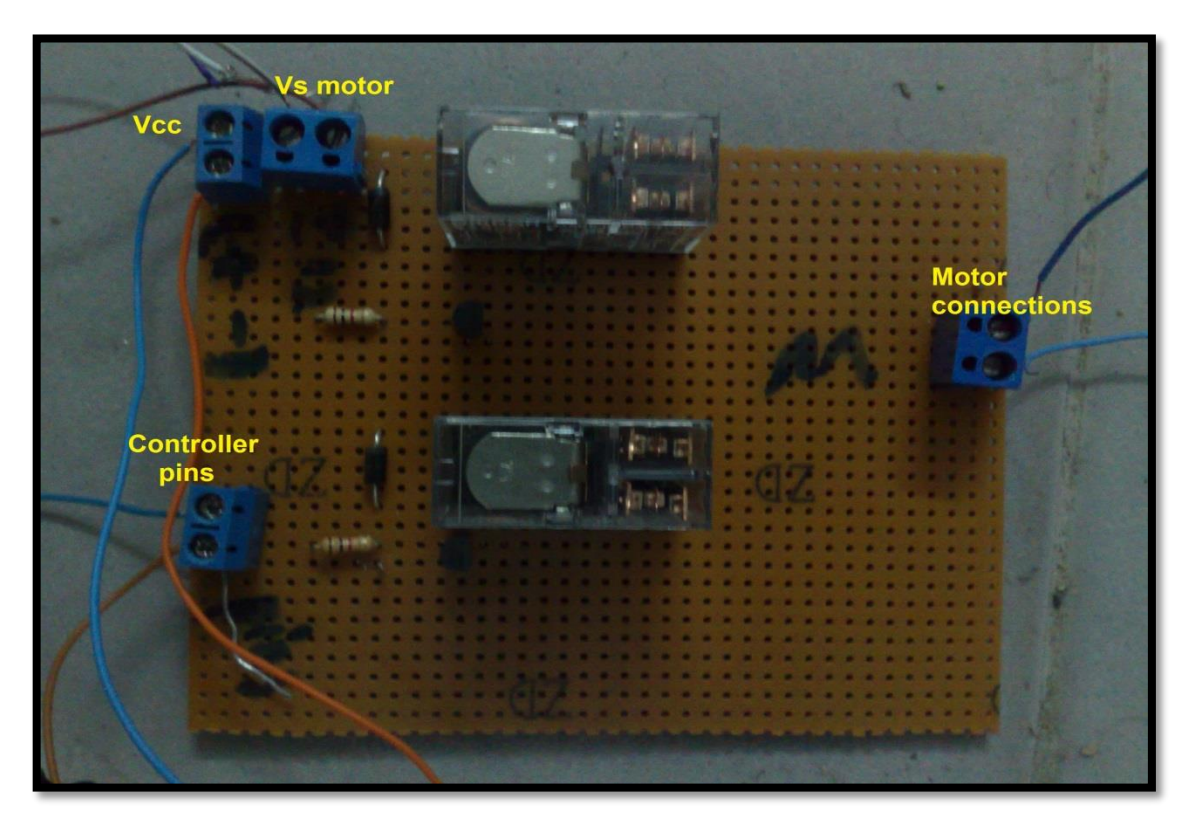

<span id="page-21-1"></span>Figure 2. 4 Implemented circuit to control the direction of rotation for the DC motor

We use relays to control the direction of the DC motor instead of H-bridge, since the H-bridge circuit contains many transistors which are extremely expensive (15 shekel for each one ) in comparison with relays circuit (18 shekel for the whole circuit).

Protection in the circuit:

- Relay 1 and Relay 2 provides a protection for output pins of the microcontroller (Arduino) from a high DC supply voltage, which is required to operate the motor.
- Protection diodes for relays coils: D1 and D2

Signal diodes are also used to protect transistors and ICs from the brief high voltage produced when the relay coil is switched off. The above figure shows how a protection diode is connected 'backwards' across the relay coil .The protection diodes allow the induced voltage to drive a brief current through the coil (and diode), so the magnetic field dies away quickly rather than instantly.

- $\div$  RB1 and RB2: resistors to limit the current at the base of the transistor.
- R3 and R4: bleeder resistors to bleed off unwanted leakage through output pins of the microcontroller.

The direction of rotation of the motor can be determined depending on the data received from Arduino pins 1 and 2; the following table illustrates the direction of rotation of the motor.

<span id="page-22-0"></span>

| Arduino pin status |           | <b>Relay status</b> |             | <b>Motor</b> status           |
|--------------------|-----------|---------------------|-------------|-------------------------------|
| Pin no. 1          | Pin no. 2 | Rely no. 1          | Relay no. 2 |                               |
| Off                | Off       | Off                 | Off         | Off (no rotation)             |
| Off                | On        | Off                 | On          | On (anti-clock wise rotation) |
| On                 | Off       | On                  | Off         | On (clock wise rotation)      |
| On                 | On        | On                  | On          | Indeterminate                 |

Table 2. 1 DC motor direction of rotation

#### $\Box$  Speed control using PWM

Pulse Width Modulation, or PWM, is a technique for getting analog results with digital means. Digital control is used to create a square wave, a signal switched between on and off. This on-off pattern can simulate voltages in between full on (5 Volts) and off (0 Volts) by changing the portion of the time the signal spends on versus the time that the signal spends off. The duration of "on time" is called the pulse width. To get varying analog values, you change, or modulate, that pulse width. (2013)

The following diagram represents the PWM signal to control the speed of the motor

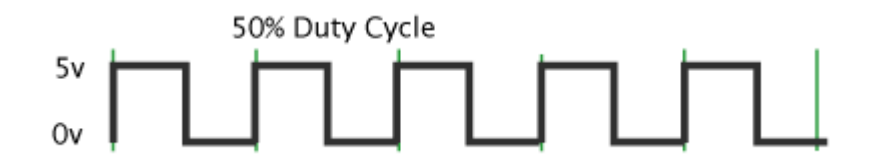

<span id="page-23-0"></span>Figure 2. 5 PWM signal to control the speed of the DC motor

The duty cycle  $=\frac{1}{T}$ 

The frequency  $=\frac{1}{Ton+Toff}=\frac{1}{T}$ T

The Arduino's PWM frequency is about 500Hz, the time will be 2 milliseconds, and the duty cycle is 50 % (on half the time).

#### $\Box$  Position control of DC motor using encoder circuit

In this part we will show you a rotary encoder circuit, which consists of a disk with alternating opaque and clear radial regions. In operation, a light source is positioned on one side of the disk, and a photosensitive device, such as a photodiode is positioned on the other side of the disk. As the disk rotates, the passage of the opaque and clear regions of the encoder disk alternately block and allow light to impinge on the receiver, which produces corresponding voltage pulses. The rotational speed of the encoder disk can be determined by counting pulses during a known time period. The angle of rotation corresponds directly to the number of pulses, since the number of pulses per revolution is constant.

□ Circuit Board – Optical Encoder Board

As we mentioned above, an optical encoder works by pairing some type of light emitting device with a complementary light sensing device. Figure 2.6 below shows the circuit diagram for the optical encoder system which it is used in our project.

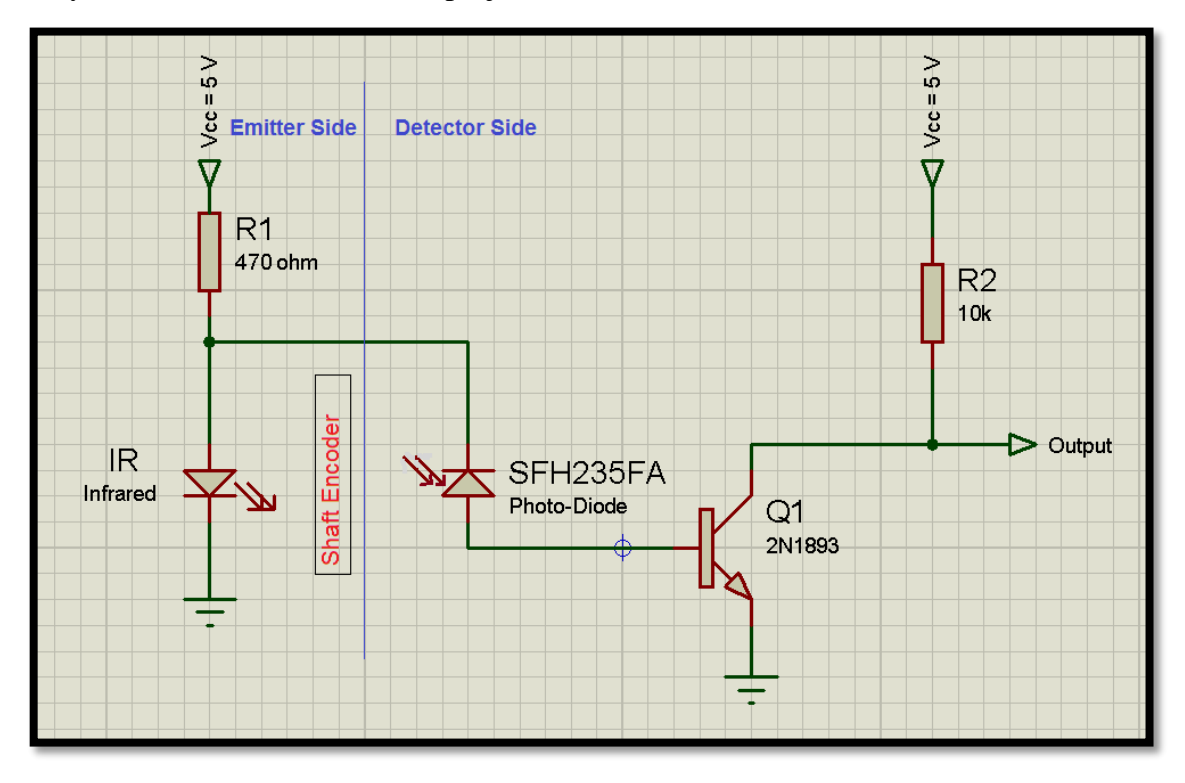

Figure 2. 6 Circuit diagram for opto-interrupter based encoder board.

## <span id="page-24-0"></span>**D** Description of operation:

If the current flows through the infrared diode on the emitter (E) side and passes through slots (holes) in a disk, the photodiode is activated (ON) on the detector side and allows the current pass through. If the light from the infrared diode is blocked, the photodiode on the detector side is deactivated (turn off) and blocked the current from passing through.

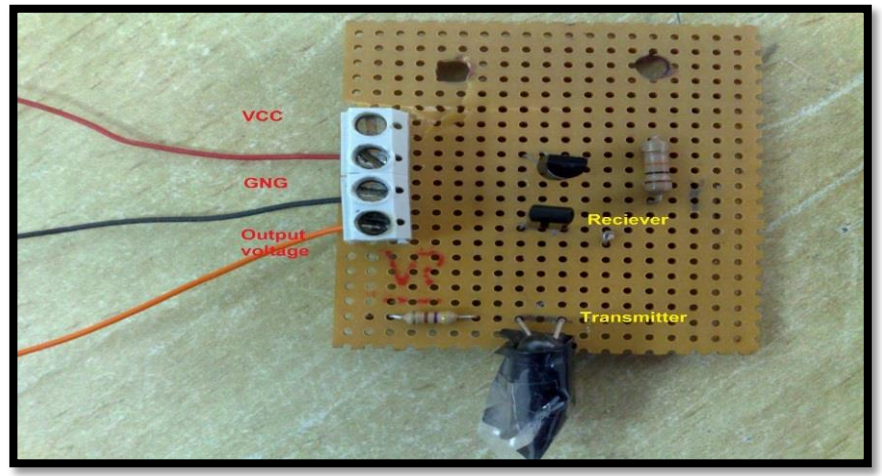

Figure 2. 7 Implemented encoder circuit

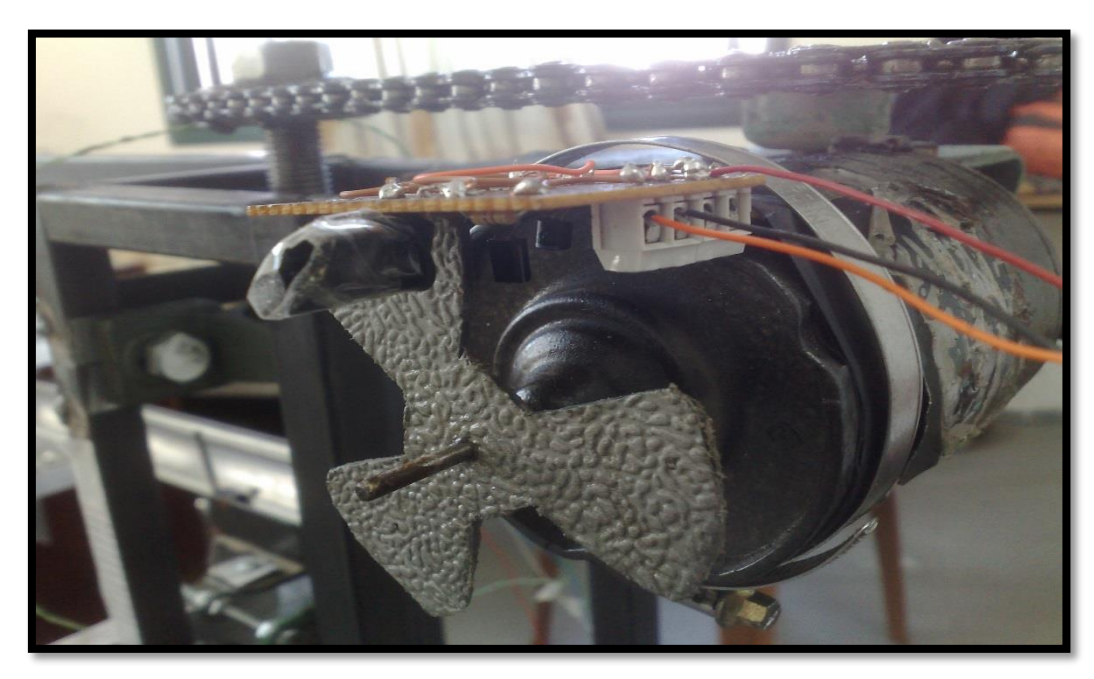

Figure 2. 8 Encoder circuit mounted on the DC motor

The following diagram is taken from an Oscilloscope device which represents the signal produced at the output of the encoder circuit when a shaft of a DC motor rotates.

The resolution of the incremental encoder depends on the number of slots in the disk. As shown from the Figure 2.8 the disk has three slots, so that

Resolution = 
$$
\frac{I\Delta R}{Imax - Imin}
$$
 \* 100 % =  $\frac{3}{360-0}$  \* 100% = 0.83 %

# <u>JUUUUUUUUUUUUUUUU</u>

Figure 2. 9 Produced voltage signal at the output of the encoder circuit.

## <span id="page-25-1"></span><span id="page-25-0"></span>2.4 Stepper motor controlling of direction and speed

A stepper motor is a brushless, synchronous electric motor that converts digital pulses into mechanical shaft rotation. Every revolution of the stepper motor is divided into a discrete number of steps, in many cases 200 steps, and the motor must be sent a separate pulse for each step.

The stepper motor can only take one step at a time and each step is the same size. Since each pulse causes the motor to rotate a precise angle. The motor's position can be controlled without any feedback mechanism.

As the digital pulses increase in frequency, the step movement changes into continuous rotation, with the speed of rotation directly proportional to the frequency of the pulses.

One of the ways used for controlling the direction of rotation is to use simple H-bridge circuit as illustrated in Figure 2.9.

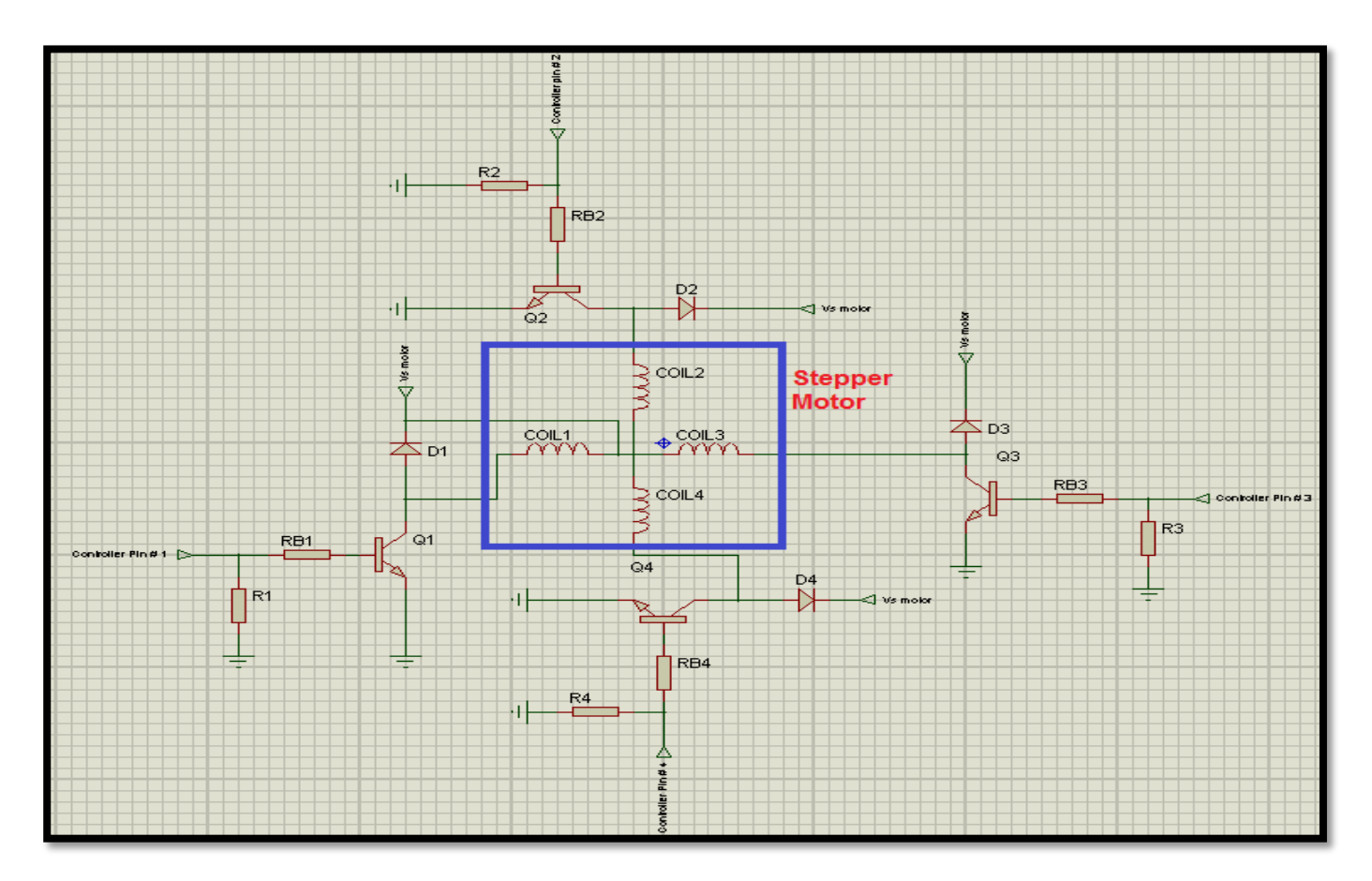

Figure  $2<sup>1</sup>$ . Stepper motor control of direction of rotation

<span id="page-26-0"></span>The circuit consists of four transistors for controlling the direction of stepper motor based on the received voltage at the bases of transistors (Q1, Q2, Q3, and Q4)

Protection in the circuit:

- D1, D2, D3, and D4: Protection diodes for relays: The protection diodes allow the induced voltage to drive a brief current through the coil (and diode) so the magnetic field dies away quickly rather than instantly.
- RB1 and RB2, RB3, and RB4: resistors to limit the current at the base of the transistor.
- $\cdot$  R1, R2, R3, and R4: bleeder resistors to bleed off unwanted leakage through output pins of the microcontroller.

 $\Box$  Stepper motors widely controlled using special drivers instead of the simple way illustrated above; the stepper drivers receive step (clock) and direction signals (reduces the required PINs used to interface the circuit with the microcontroller) from the control system (Arduino) and convert them into electrical signals to run the step motor; the conversion of step and direction are done by stepper controller (L297) and dual full bridge driver (L298).

One pulse is required for every step of the motor shaft.

For controlling the direction and speed of stepper motor, the following technical circuit is used:

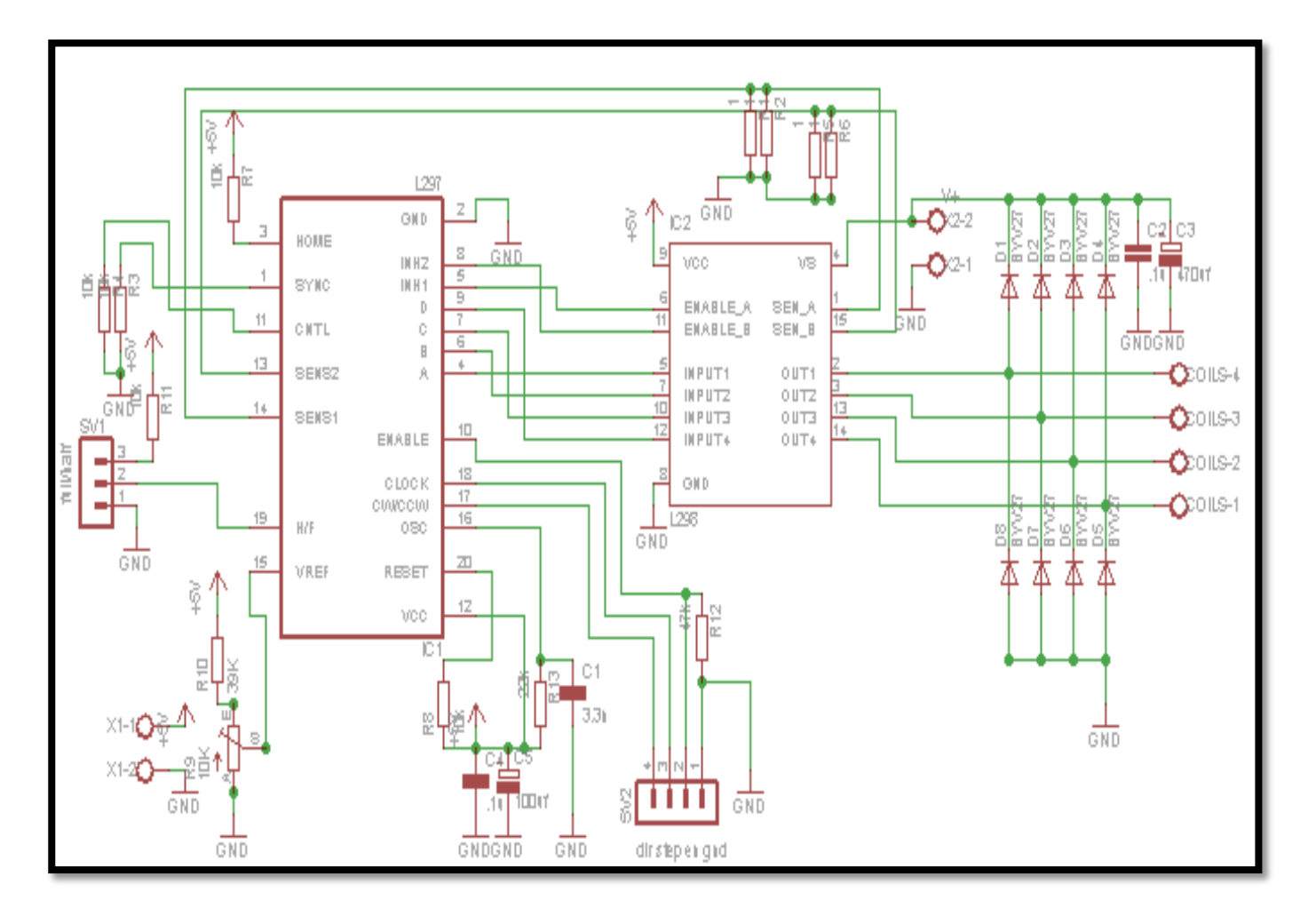

<span id="page-27-0"></span>Figure 2. 11 Stepper drive circuit

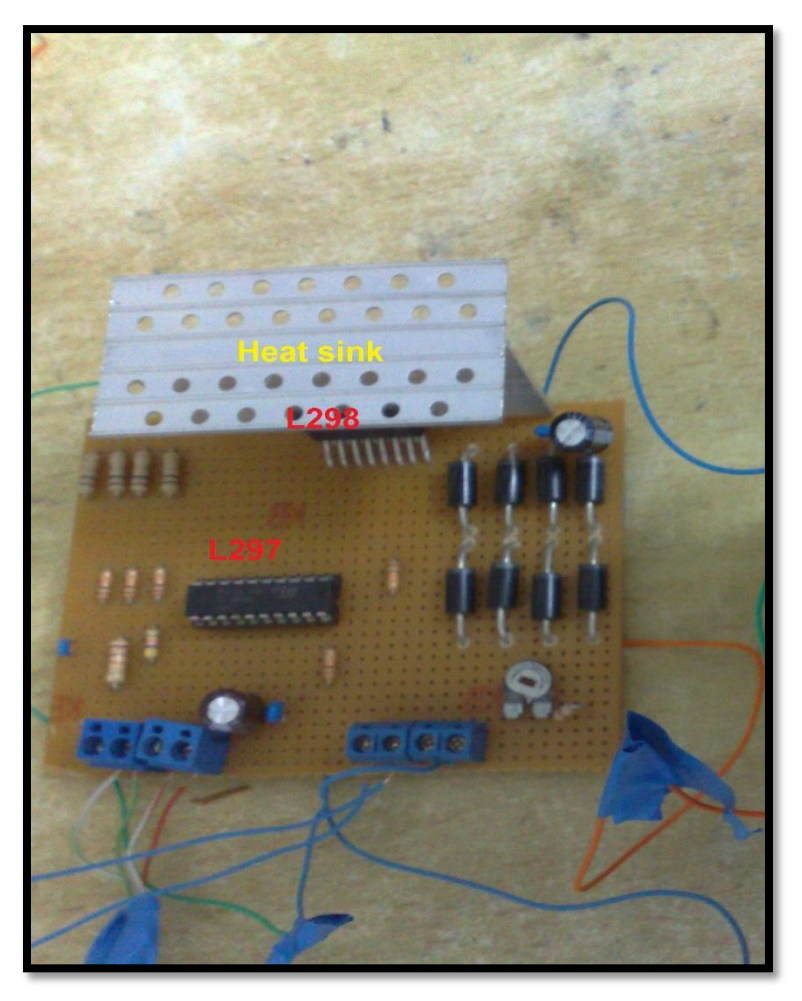

Figure 2. 12 Implemented stepper driver circuit

<span id="page-28-0"></span>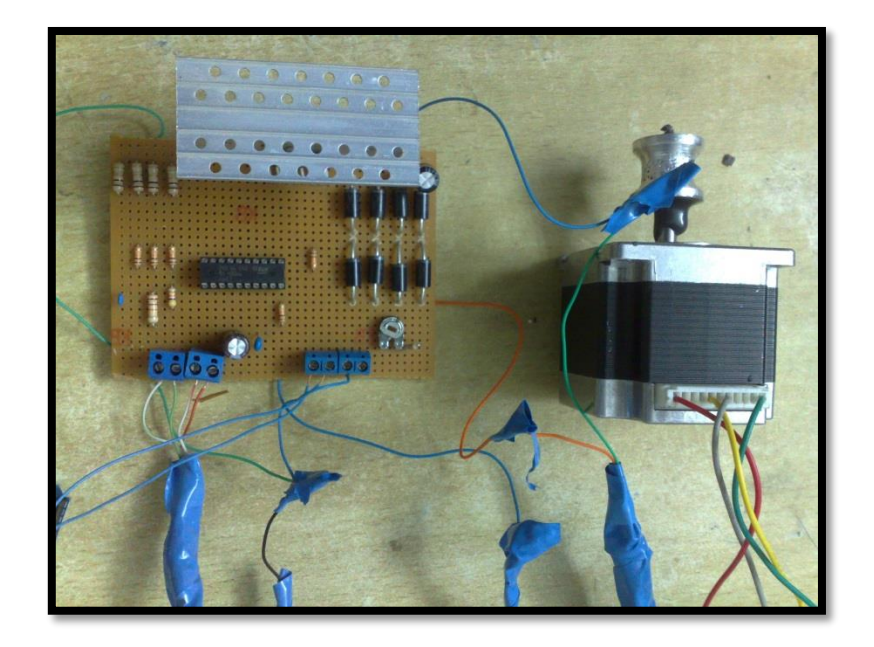

Figure 2. 13 Stepper motor with drive circuit

The circuit function is to control the direction and the speed of the stepper by using two signal inputs step (clock) and direction) instead of using four signal inputs; this will save the output pins of the

controller to be utilized in other tasks. (This will minimize the exerted Arduino pins.)

The direction of rotation is decided by taking a direction pin HIGH or LOW, and the speed is decided by changing the duty cycle (frequency of the clock) of clock pin.

The circuit contains stepper controller (L297) and dual full bridge driver (L298). L297 is used to transfer the received data from the microcontroller (Arduino) output pins into control signals (4 phase drive signals) for L298 which actually drives the stepper motor.

The Stepper Motor Controller IC (L297) generates four phase drive signals for dual bridge diver (L298) in microcontroller controlled applications. The motor can be driven in half step or in full step, clock wise or counter clock wise, and in the required speed depending on applied logic on the stepper controller pins.

The drive circuit able withstands high voltage and current due to the L298 is capable of driving up to 2A per coil.

### <span id="page-29-0"></span>2.5 Limit switches:

They are small electrical switches which require physical contact and small operating force to close the contact. When a circuit is closed, it allows the current to pass through to the device being powered.

Standardized limit switches are industrial control components manufactured with a variety of operator types, including lever – operated, roller – operated, cam– operated.

In our filling robot there are six lever-operated limit switches to limit the movement in x, y, and z directions. They work as an interrupt for the microcontroller inputs.

The limit switches locations in the robot are shown in the figures bellow.

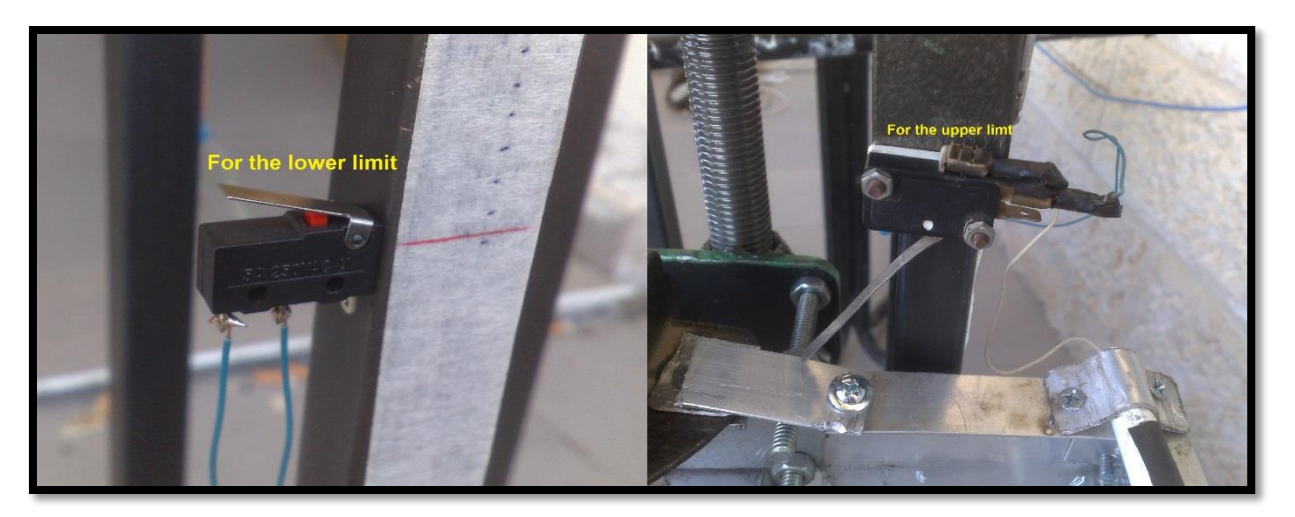

Figure 2. 14 limiting the vertical motion two limit switches are used

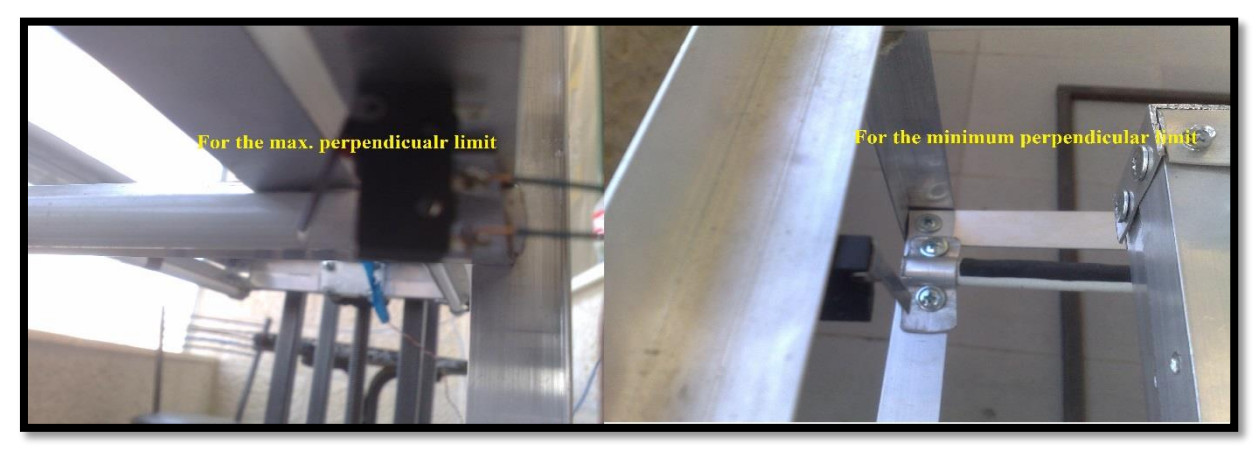

Figure 2. 15 limiting the perpendicular motion two limit switches are used

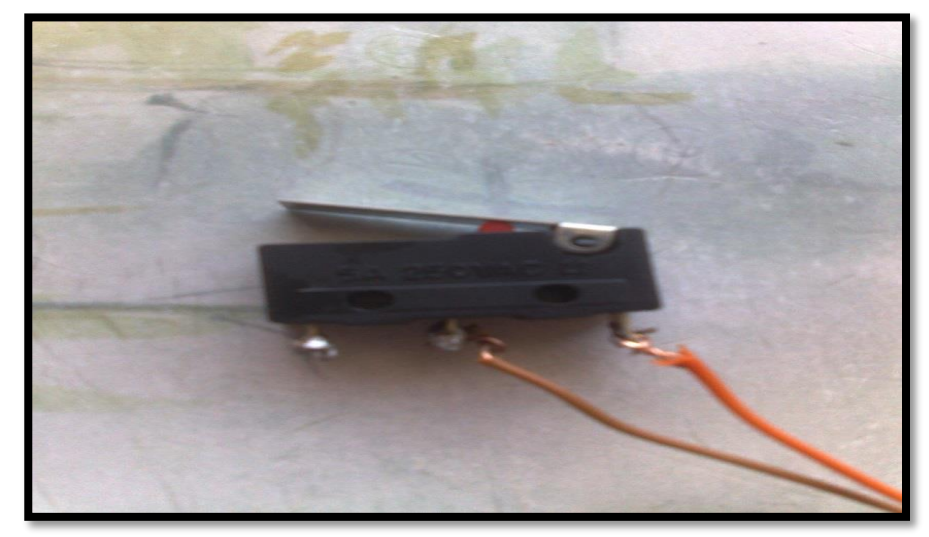

The same for limiting the motion in horizontal axis, the limit switches are used

Figure 2. 16 Lever operated limit switch

#### <span id="page-31-0"></span>2.6 Analogue distance sensor

The analogue distance sensors are a common choice in most projects which requires accurate distance measurements. This sensor is more economical than others. And it provides much better performance compared with other alternatives.

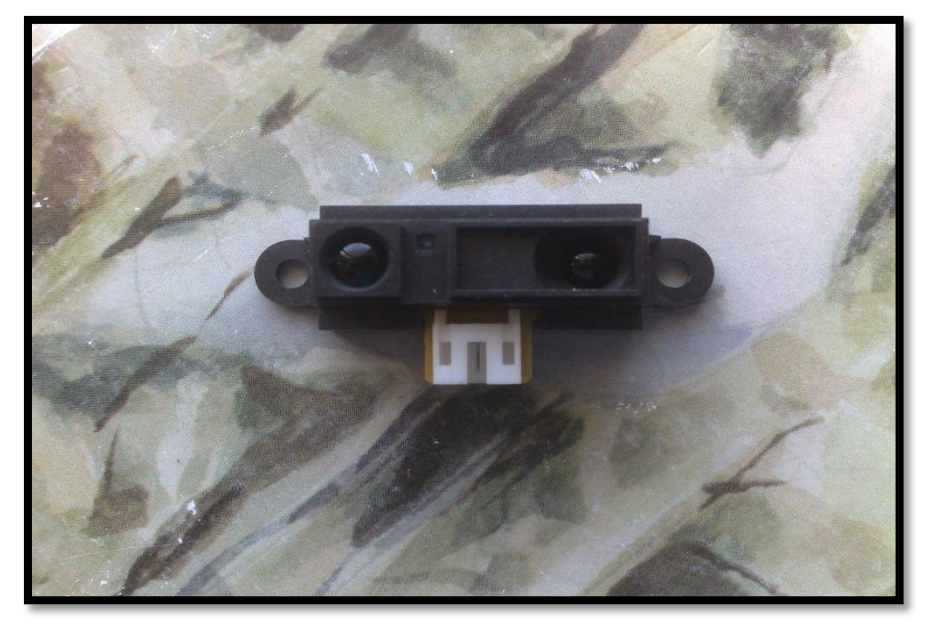

Figure 2. 17 Analogue distance sensor

□ Sharp GP2Y0A21YK IR Proximity Sensor

The Sharp GP2Y0A21YK is an Infrared proximity Sensor. It shines a beam of IR light from an LED, and measures the intensity of light that is bounced pack using a phototransistor. If you stare at the sensor, you can see one of the LEDs glowing slightly red as some of the IR falls into the visible-light spectrum.

#### $\Box$  Hooking it up

Hooking up the GP2Y0A21YK up is, again, like day one of a Arduino tutorial. The only issue, the sensor does not come wired, so I recommend buying the pigtail to connect to it. Connect this just as seen in the illustration with the yellow wire to an analog input. Because the GP2Y0A21YK is sensing the intensity of its reflected IR light, the sensor outputs near 0V when nothing is in front of it (approx. > 3ft), and ramps up as an object comes near. At about 4in, the reading from the Arduino is about 630.

#### What it is good/bad for

The GP2Y0A21YK is half the cost of the LV-EZ0, and incredibly simple to use, but there are a few downfalls that make it unsuitable for sensing distance reliably. Unlike the LV-EZ0, its output is not linear, so using this to read actual distance is difficult. Also because it is sensing IR, I have seen the output value thrown off by a TV remote shined directly into it. And lastly, once an object comes within 4in of the GP2Y0A21YK, the read values start to drop again down to around 430 (reading from the arduino) when an object is in contact with the sensor. (2013)

 $\Box$  Calibration of sensor

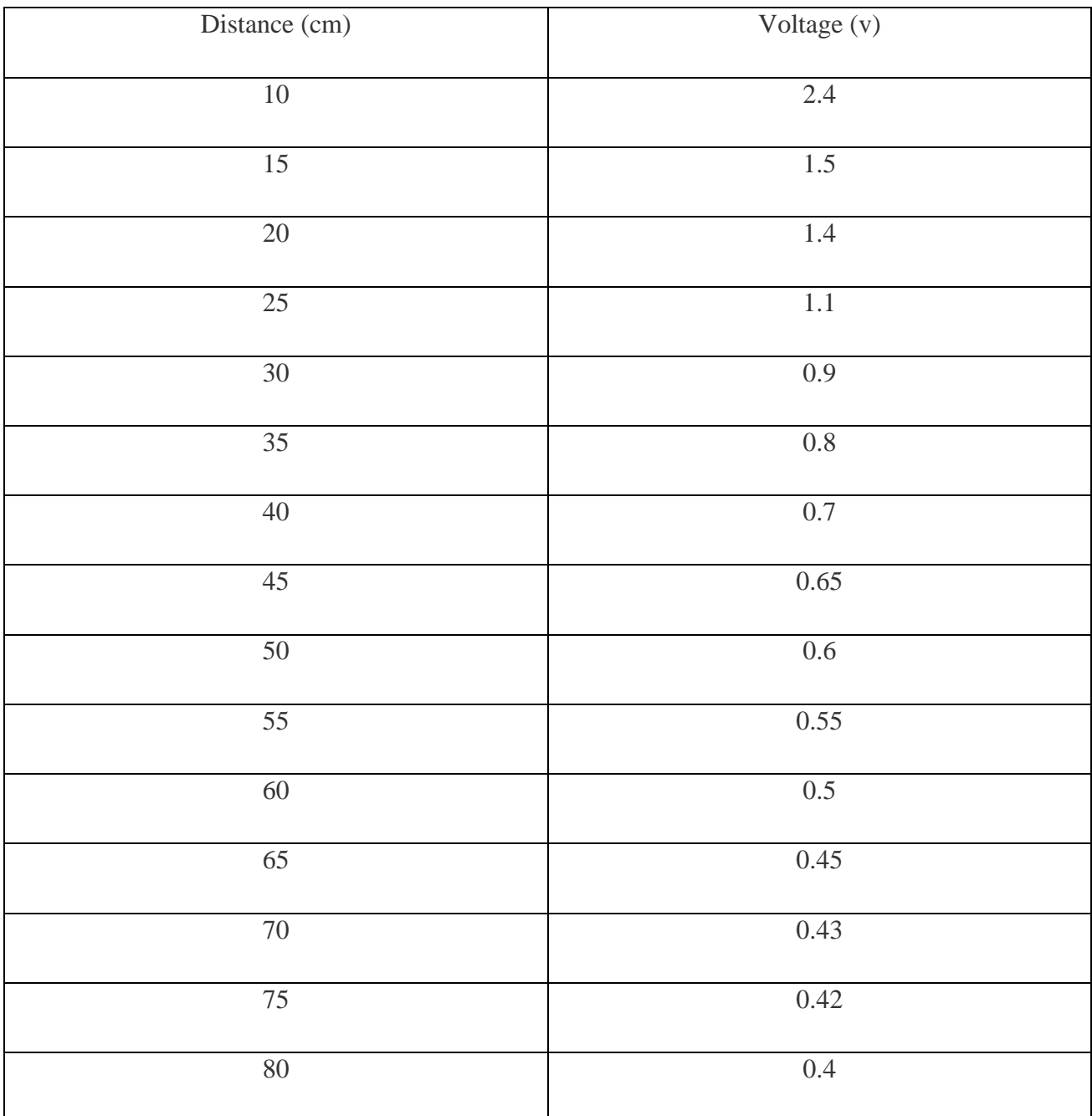

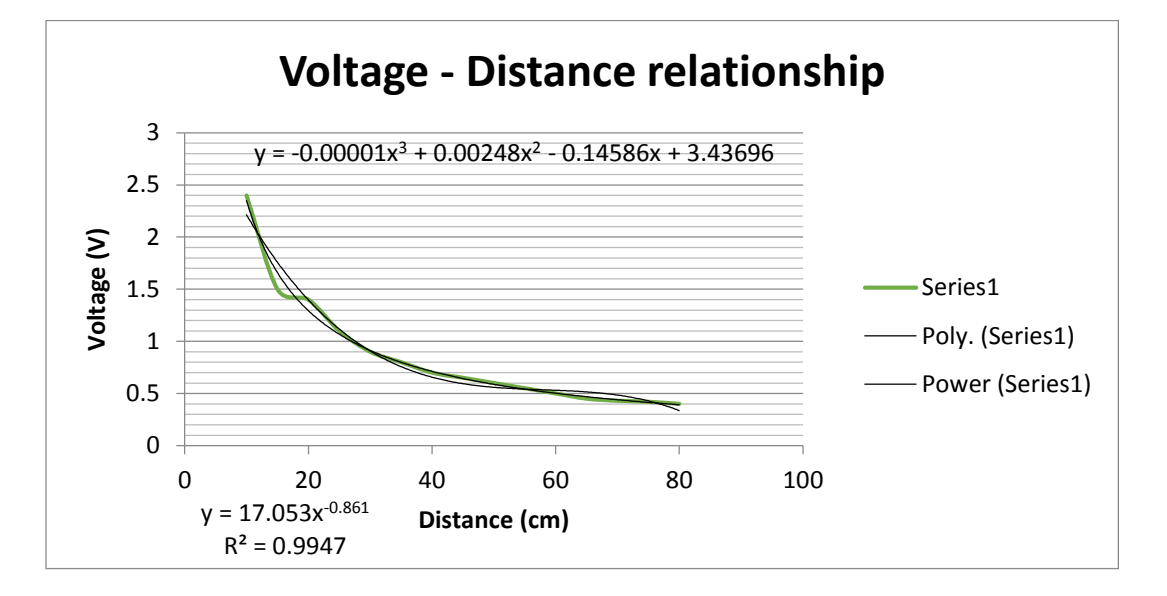

Figure 2. 18 output voltage versus distance

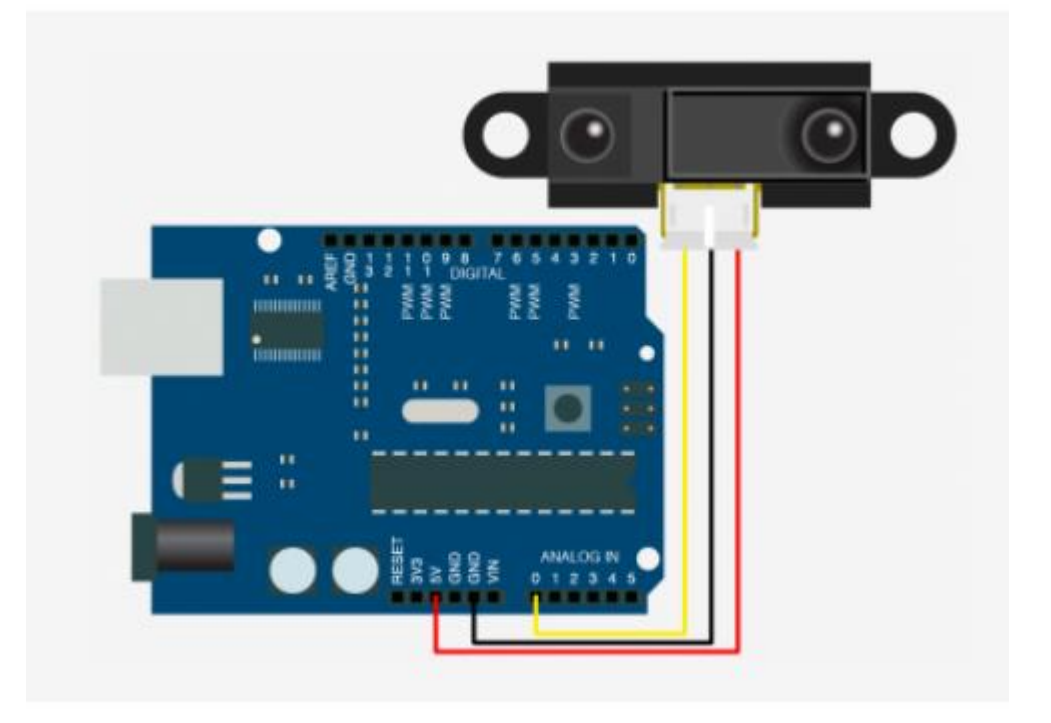

Figure 2. 19 connection of arduino with analogue distance sensor

## <span id="page-34-0"></span>2.7 Digital camera

A camera is a device that records images which can be stored directly, transmitted to another location, or both. It is suitable type of camera for our project is waterproof camera as shown in figure 2.14. Because it is 2-megapixel camera, resistant to low temperatures, and submerged conditions (12De5).

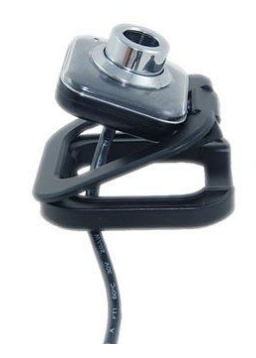

2-megapixel web camera *(2013)* Figure 2. 20 2-megapixel web camera
# List of figures:

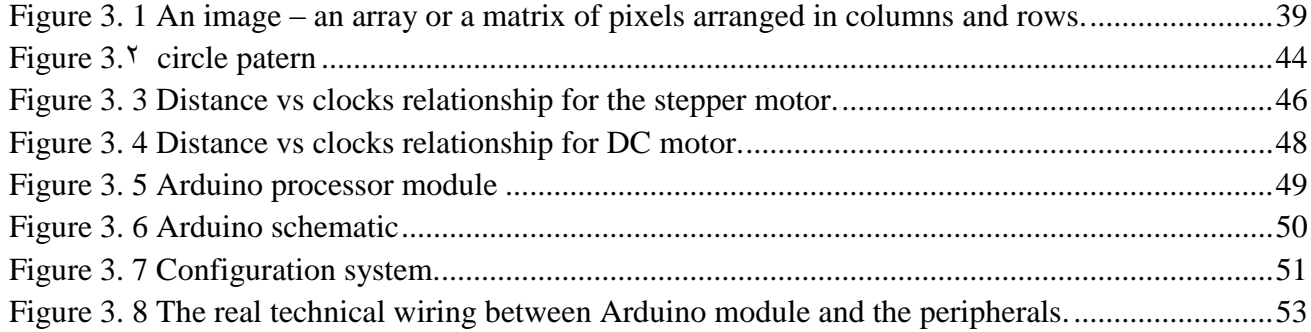

# List of tables:

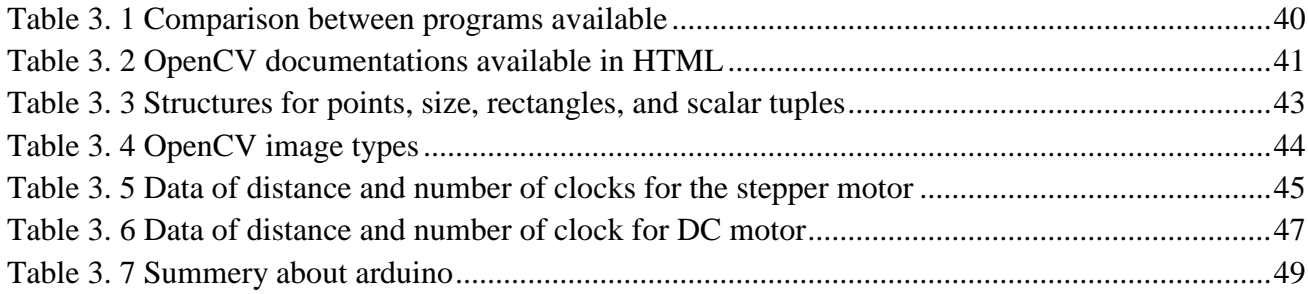

## Ch3 Control

## 3.1 Image processing

#### 3.1.1 Introduction

**Image processing** is a method to convert an image into digital form and perform some operations on it, in order to get an enhanced image or to extract some useful information from it. It is a type of signal dispensation in which input is image, and output may be image or characteristics associated with that image. Most image-processing techniques involve treating the image as a [two-dimensional](http://en.wikipedia.org/wiki/Two-dimensional) [signal](http://en.wikipedia.org/wiki/Signal_(electrical_engineering)) and applying standard signal-processing techniques to it.

Image processing usually refers to [digital image processing,](http://en.wikipedia.org/wiki/Digital_image_processing) but [optical](http://en.wikipedia.org/wiki/Optical_engineering) and [analog image](http://en.wikipedia.org/wiki/Analog_image_processing)  [processing](http://en.wikipedia.org/wiki/Analog_image_processing) also are possible.

In this case, digital computers are used to process the image. The image will be converted to digital form using a scanner – digitizer and then process it. It is defined as the subjecting numerical representations of objects to a series of operations in order to obtain a desired result.

The term digital image processing generally refers to processing of a two-dimensional picture by a digital computer. In a broader context, it implies digital processing of any two-dimensional data. A digital image is an array of real numbers represented by a finite number of bits. (2013)

#### 3.1.2 Definition of image and get the (X,Y) coordinate

An image is an array, or a matrix, of square pixels (picture elements) arranged in columns and rows.

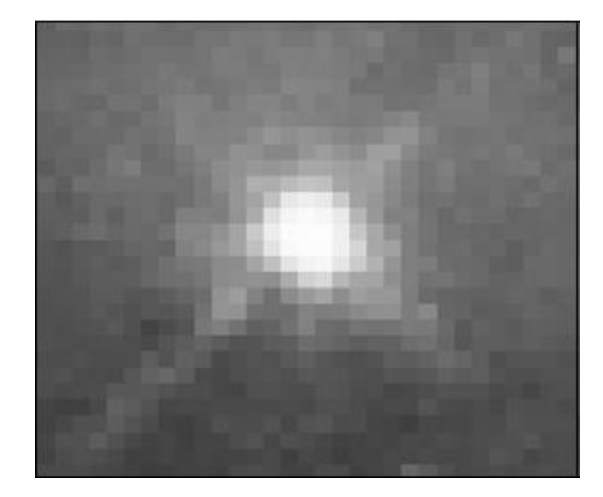

Figure 3. 1 An image – an array or a matrix of pixels arranged in columns and rows.

#### □ What Is OpenCV?

OpenCV is an open source computer vision library available *.*The library is written in C and C++ and runs under Linux, Windows and Mac OS X. There is active development on interfaces for Python, Ruby, Matlab, and other languages. OpenCV was designed for computational efficiency and with a strong focus on real-time applications. OpenCV is written in optimized C and C++.

OpenCV was designed to be portable. It was originally written to compile across Borland C++, MSVC++, and the Intel compilers. This meant that the C and C++ code had to be fairly standard in order to make cross-platform support easier.

□ What Is Computer Vision?

Computer vision is the transformation of data from a still or video camera into either a decision or a new representation. All such transformations are done for achieving some particular goal.

This means you can take advantage of high speed implementations of functions commonly used in Computer Vision/Image Processing. (2013)

The OpenCV library is obtained from Available on Sourceforge

#### <http://sourceforge.net/projects/opencvlibrary>

<span id="page-40-0"></span>

| <b>MATLAB</b>                                                                            | <b>AForge</b>                                                                                                    | <b>OpenCV</b>                          |
|------------------------------------------------------------------------------------------|----------------------------------------------------------------------------------------------------|----------------------------------------|
| Integrates computation,<br>visualization and programming<br>in a easy to use environment | C# library                                                                                                    | $C/C++$ library                        |
| Has huge array of provided<br>functions                                                  | Designed for developers and<br>researchers in the fields of<br><b>Computer Vision and Artificial</b><br>Intelligence | Open source                            |
| Great interface for displaying<br>and manipulating data while<br>debugging               | <b>Excellent documentation</b><br><b>Excellent for different</b><br>transforms and image<br>manipulation             | Has Windows, Linux and Mac<br>versions |

Table 3. 1 Comparison between programs available

| Excellent for math and         | Easier than openCV and harder | Has basic data structures for |
|--------------------------------|-------------------------------|-------------------------------|
| computation, algorithm         | than matlab                   | matrix operation and image    |
| development, modeling,         |                               | processing                    |
| simulation and prototyping     |                               |                               |
| <b>Excellent documentation</b> | Poor in matrix operations     | Code is highly optimized for  |
|                                |                               | image processing              |
| Very slow while processing     | Can be used for real time     | Fast and efficient            |
| images                         | image processing              | <b>Bad documentation</b>      |
|                                |                               | Don't handle errors           |
| Hardly use for real time image | Not fast and efficient as     | Can be recommended for any    |
| processing                     | openCV to process images      | complex real time image       |
|                                |                               | processing                    |

Table 3. 2 OpenCV documentations available in HTML

<span id="page-41-0"></span>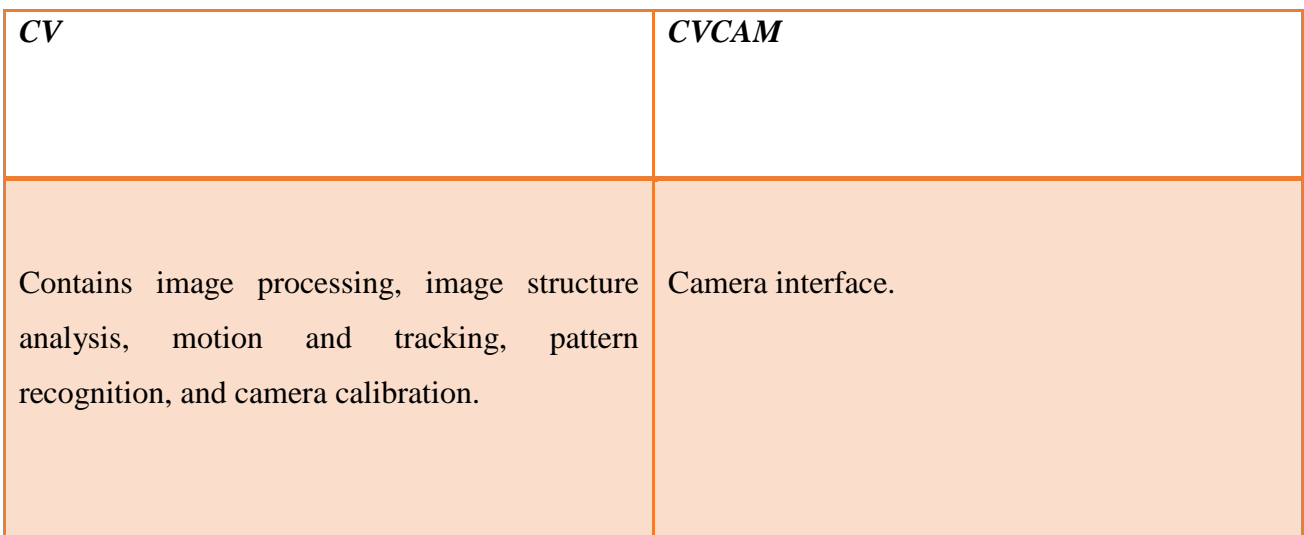

As we mentioned first, in Visual Studio, it is necessary to create a project and to configure the setup so that (a) the libraries *highgui.lib*, *cxcore.lib*, *ml.lib*, and *cv.lib* are linked and (b) the preprocessor will search the OpenCV *…/opencv/…/include* directories for header files.

For debug builds, you should link to the libraries *highguid.lib*, *cxcored.lib*, *mld.lib*, and *cvd.lib*. Once you have done this, you can create a new C file and start your first program.

These two headers are the most commonly used

- 1. *highgui.h* library is part of OpenCV, which could best be describes as a real time video capture and object recognition library.
- 2. *cv.h open cv library*
- $\Box$  Header files

#include  $\langle$  cv. h $\rangle$ 

 $\#$ include  $\langle$ cvaux.h $>$ 

#include <highgui.h>

#include <cxcore.h>

Functions used:

 $\Box$  Function naming conventions cvActionTargetMod(.....) Action = the functionality (e.g. load, show) Target = the target image area (e.g. contour, image)  $\text{Mod}$  = optional modifiers (e.g. argument type) Example: cvLoadImage(...) cvFitLine(...)

**IplImage** is the OpenCV construct with which you will deal the most. OpenCV uses this structure to handle all kinds of images: single-channel, multichannel, integer-valued, floating-point-valued, et cetera. We use the pointer that **cvLoadImage()** returns to manipulate the image and the image data **cvLoadImage()** function is used to load the image, is a high-level routine that determines the file format to be loaded based on the file name; it also automatically allocates the memory needed for the image data structure. Note that cvLoadImage() can read a wide variety of image formats, including BMP, DIB, JPEG, JPE, PNG, PBM, PGM, PPM,SR, RAS, and TIFF. (2013)

The simplest of these types is CvPoint. CvPoint is a simple structure with two integer members, x and y. CvPoint has two siblings: CvPoint2D32f and CvPoint3D32f. The former has the same two members x and y, which are both floating-point numbers. The latter also contains a third element, z.

CvSize is more like a cousin to CvPoint. Its members are width and height, which are both integers. If you want floating-point numbers, use CvSize's cousin CvSize2D32f.

CvRect is another child of CvPoint and CvSize; it contains four members: x, y, width, and height. (In case you were worried, this child was adopted.)

Last but not least is CvScalar, which is a set of four double-precision numbers. When memory is not an issue, CvScalar is often used to represent one, two, or three real numbers (in these cases, the unneeded components are simply ignored). CvScalar has a single member val, which is a pointer to an array containing the four double-precision floating-point numbers

#### Table 3. 3 Structures for points, size, rectangles, and scalar tuples

<span id="page-43-0"></span>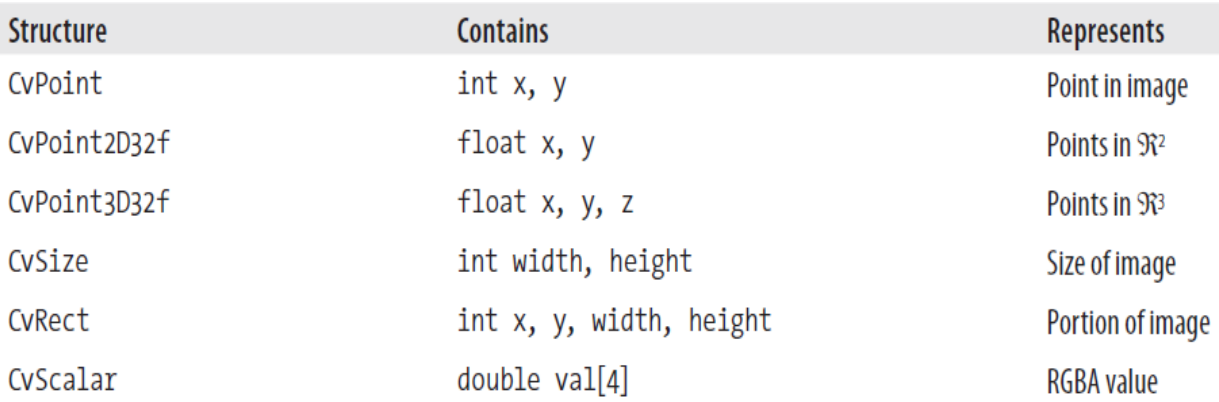

cvScalar() is a special case: it has three constructors. The first, called cvScalar(), takes one, two, three, or four arguments and assigns those arguments to the corresponding elements of val[]. The second constructor is cvRealScalar(); it takes one argument, which it assigns to val[0] while setting the other entries to 0. The final variant iscvScalarAll(), which takes a single argument but sets all four elements of val[] to that same argument. (2013)

Note that, there is no "vector" construct in OpenCV.

The routine that creates a new two-dimensional matrix has the following prototype: *cvMat\* cvCreateMat ( int rows, int cols, int type );* . The easiest way to get at a member element of an array is with the CV\_MAT\_ELEM() macro

#### Table 3. 4 OpenCV image types

<span id="page-44-1"></span>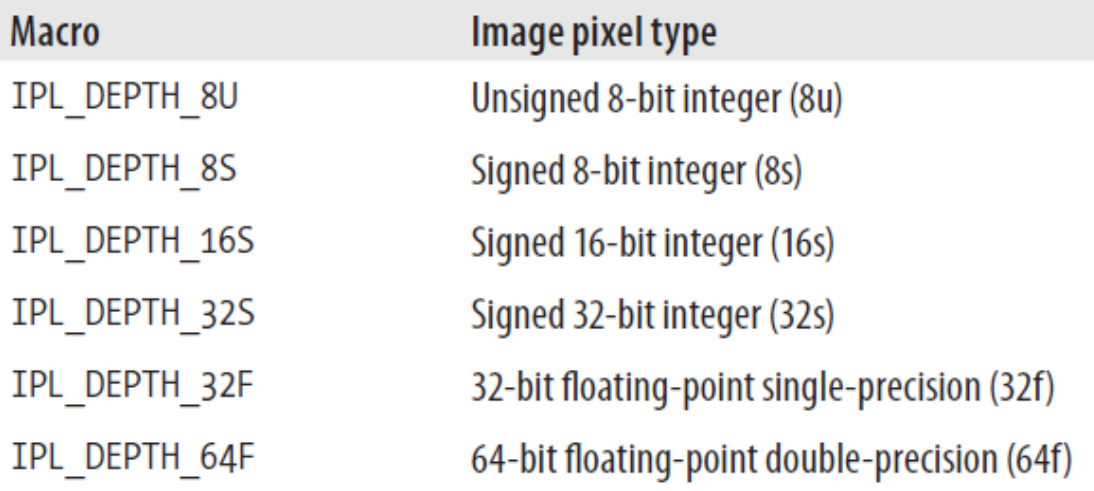

#### 3.1.3 Camera Calibration

Camera type is internet CAM 2 MPix. The function used for camera intrinsic and distortion parameters:

cvCalibrateCamera2()

For circular tank slot, Use the OpenCV function [Hough Circles](http://opencv.itseez.com/modules/imgproc/doc/feature_detection.html?highlight=houghcircles#houghcircles) to detect circles in an image. In the circle case, we need three parameters to define a circle:

 $C: (x_{center}, y_{center}, r)$ 

<span id="page-44-0"></span>Where  $(x_{center}, y_{center})$  define the center position (green point) and  $\bf{r}$  is the radius, which allows us to completely define a circle, as it can be seen below (2013)

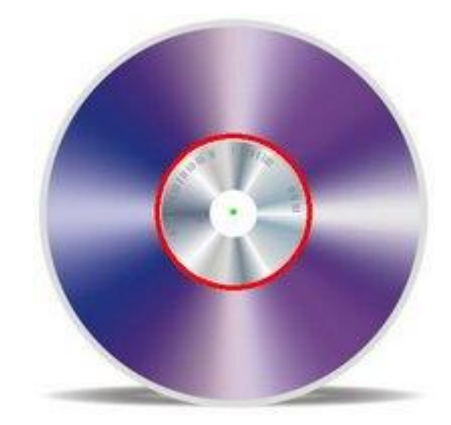

Figure  $3.7$  circle patern

# 3.2 Calibration of stepper and DC motor with clock of the Arduino

We make calibration for the stepper and DC motor movement with the Arduino clock, to reach the desired position which given in centimeters, by show the number of clock with distance move on the computer. As we see in figure 3.3 and figure 3.4

# Table 3. 5 Data of distance and number of clocks for the stepper motor

<span id="page-45-0"></span>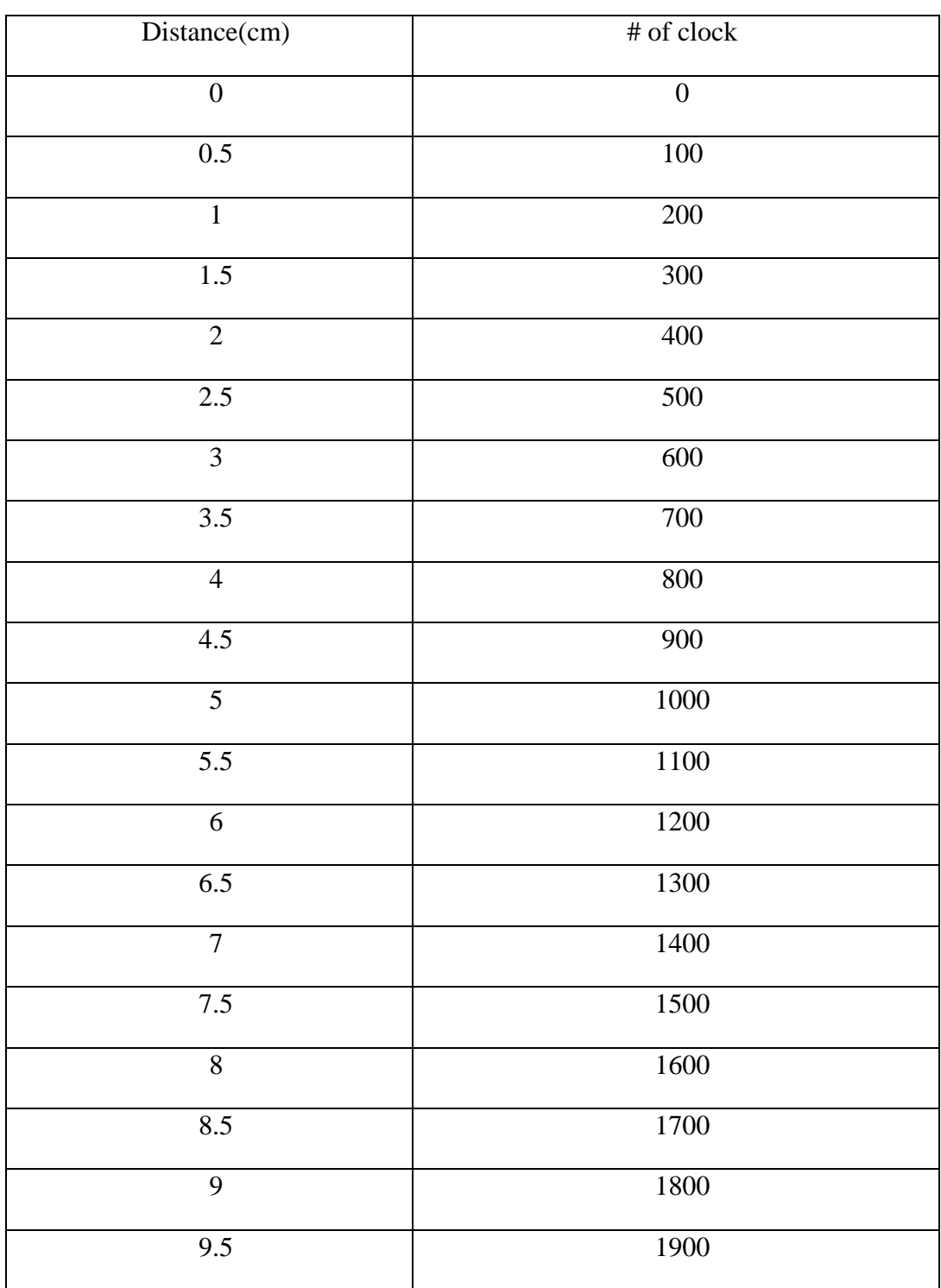

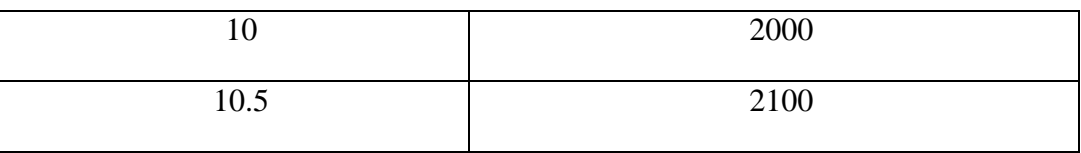

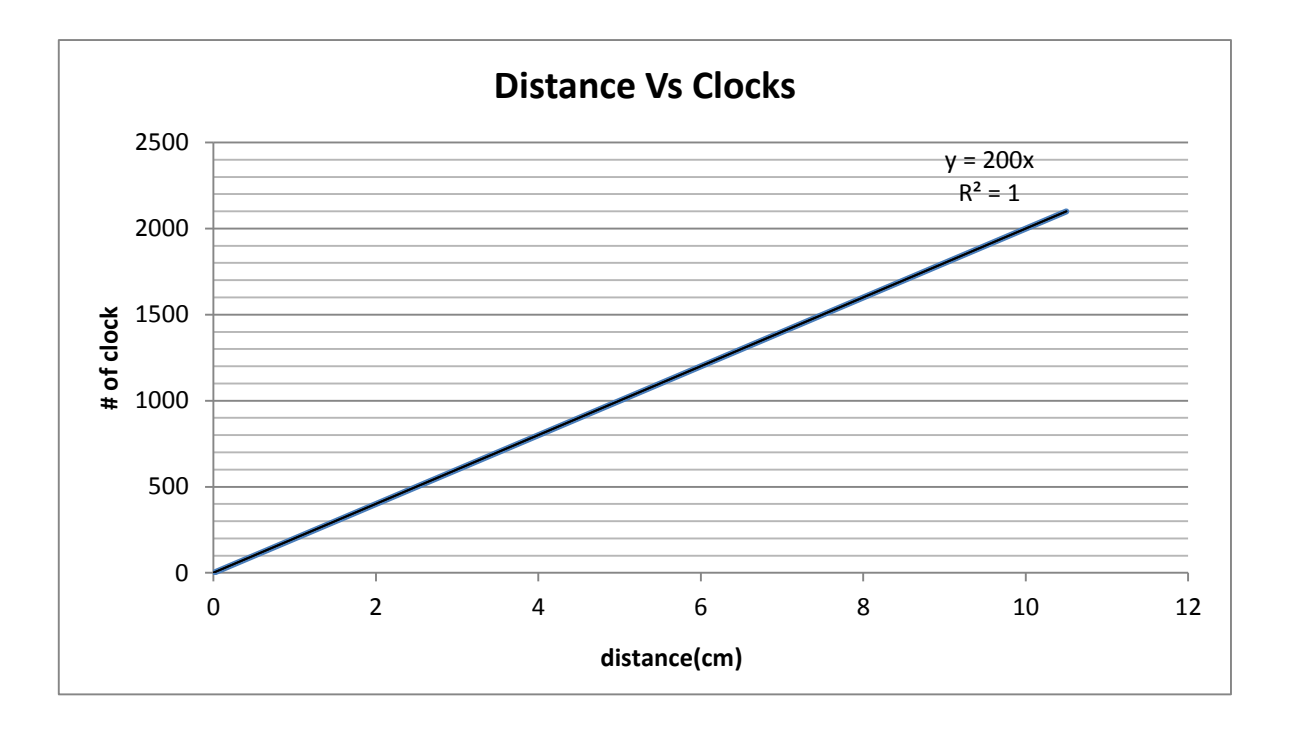

Figure 3. 3 Distance vs clocks relationship for the stepper motor.

The yield equation for the relation between displacement and number of clock for the stepper motor is:

One Clock= 200\*distance.

<span id="page-47-0"></span>

| Distance(cm)     | Lable 5, 6 Data of distance and number of clock for DC motor<br>$\#$ of clock |
|------------------|-------------------------------------------------------------------------------|
| $\boldsymbol{0}$ | $\boldsymbol{0}$                                                              |
| $0.5\,$          | 250                                                                           |
| $\mathbf{1}$     | 500                                                                           |
| $1.5\,$          | 750                                                                           |
| $\overline{2}$   | $1000\,$                                                                      |
| $2.5\,$          | 1250                                                                          |
| 3                | 1500                                                                          |
| $3.5\,$          | 1750                                                                          |
| $\overline{4}$   | 2000                                                                          |
| 4.5              | 2250                                                                          |
| 5                | 2500                                                                          |
| $\overline{5.5}$ | 2750                                                                          |
| $\sqrt{6}$       | 3000                                                                          |
| 6.5              | 3250                                                                          |
| $\overline{7}$   | 3500                                                                          |
| $7.5\,$          | 3750                                                                          |
| 8                | 4000                                                                          |
| 8.5              | 4250                                                                          |
| 9                | 4500                                                                          |
| 9.5              | 4750                                                                          |
| $10\,$           | 5000                                                                          |

Table 3. 6 Data of distance and number of clock for DC motor

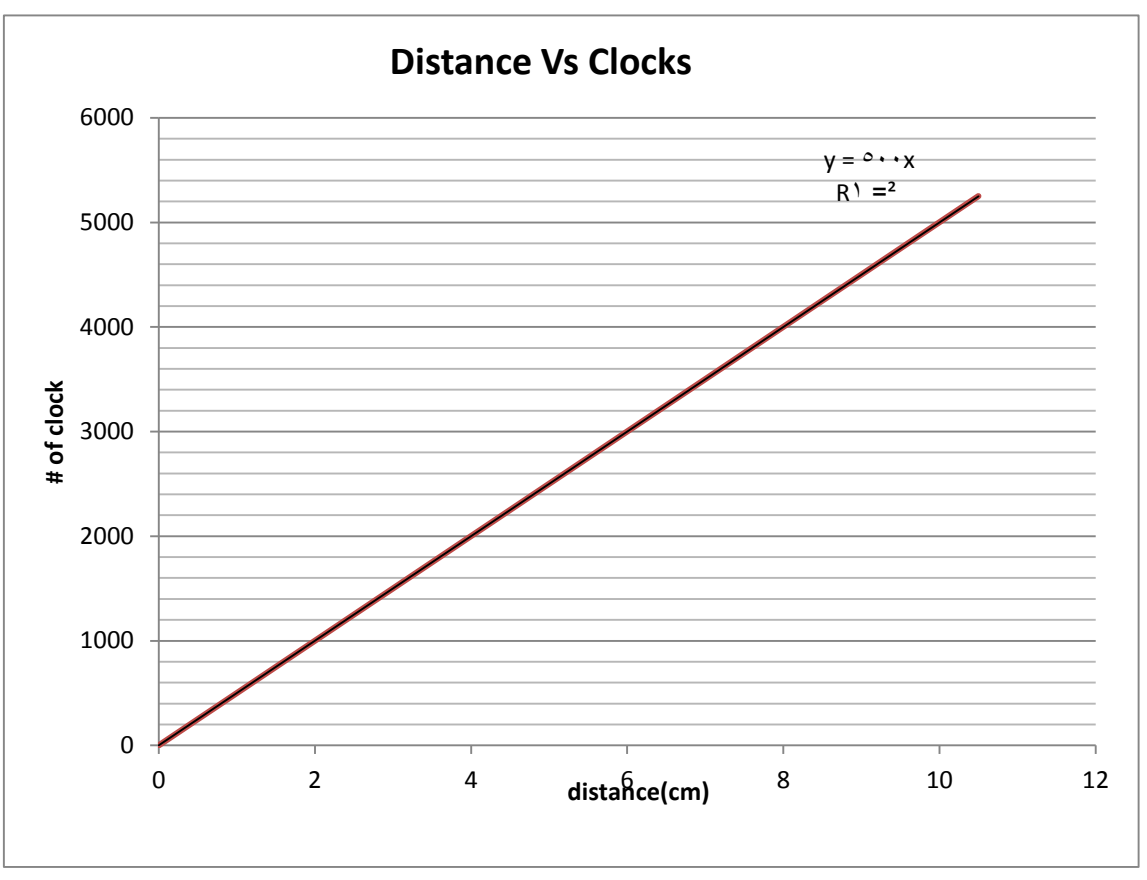

Figure 3. 4 Distance vs clocks relationship for DC motor.

The yield equation for the relation between displacement and number of clock for the DC motor is: One clock= 500\*distance.

# 3.3 Arduino processor connections

#### 3.3.1 Introduction

Arduino is an open-source electronics prototyping platform based on flexible, easy to use hardware and software, Arduino can sense the environment by receiving input from a variety of sensors and can affect it surroundings by controlling lights, motors and other actuators. Its microcontroller is programmed by Arduino program language. As we see its module in figure3.5.

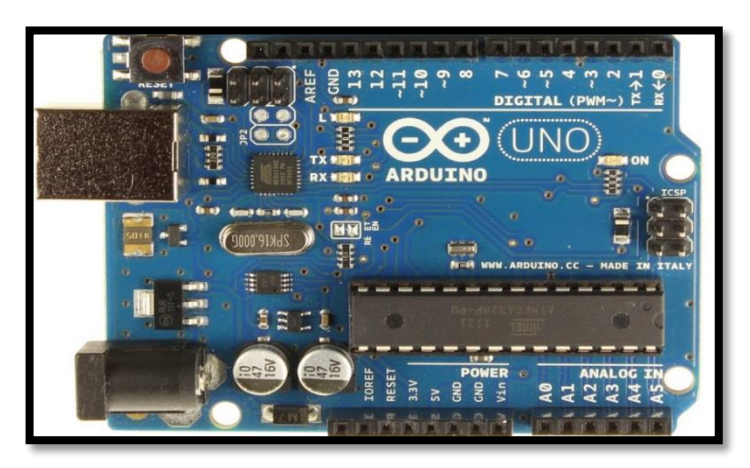

Figure 3. 5 Arduino processor module

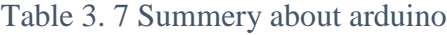

<span id="page-49-0"></span>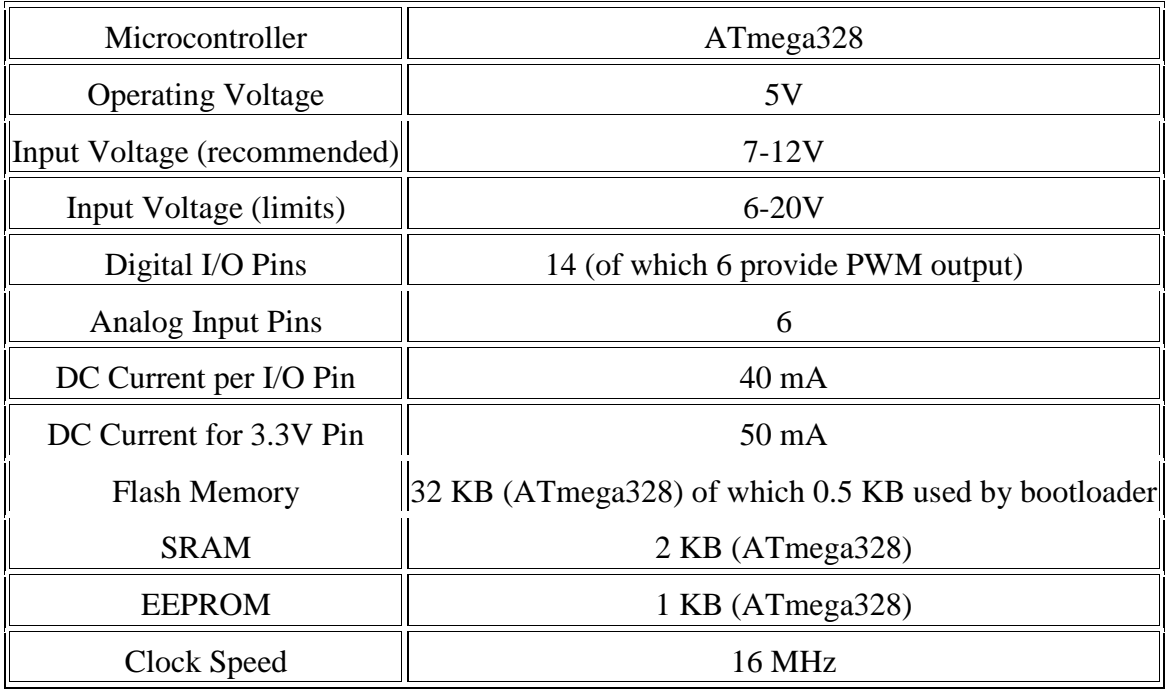

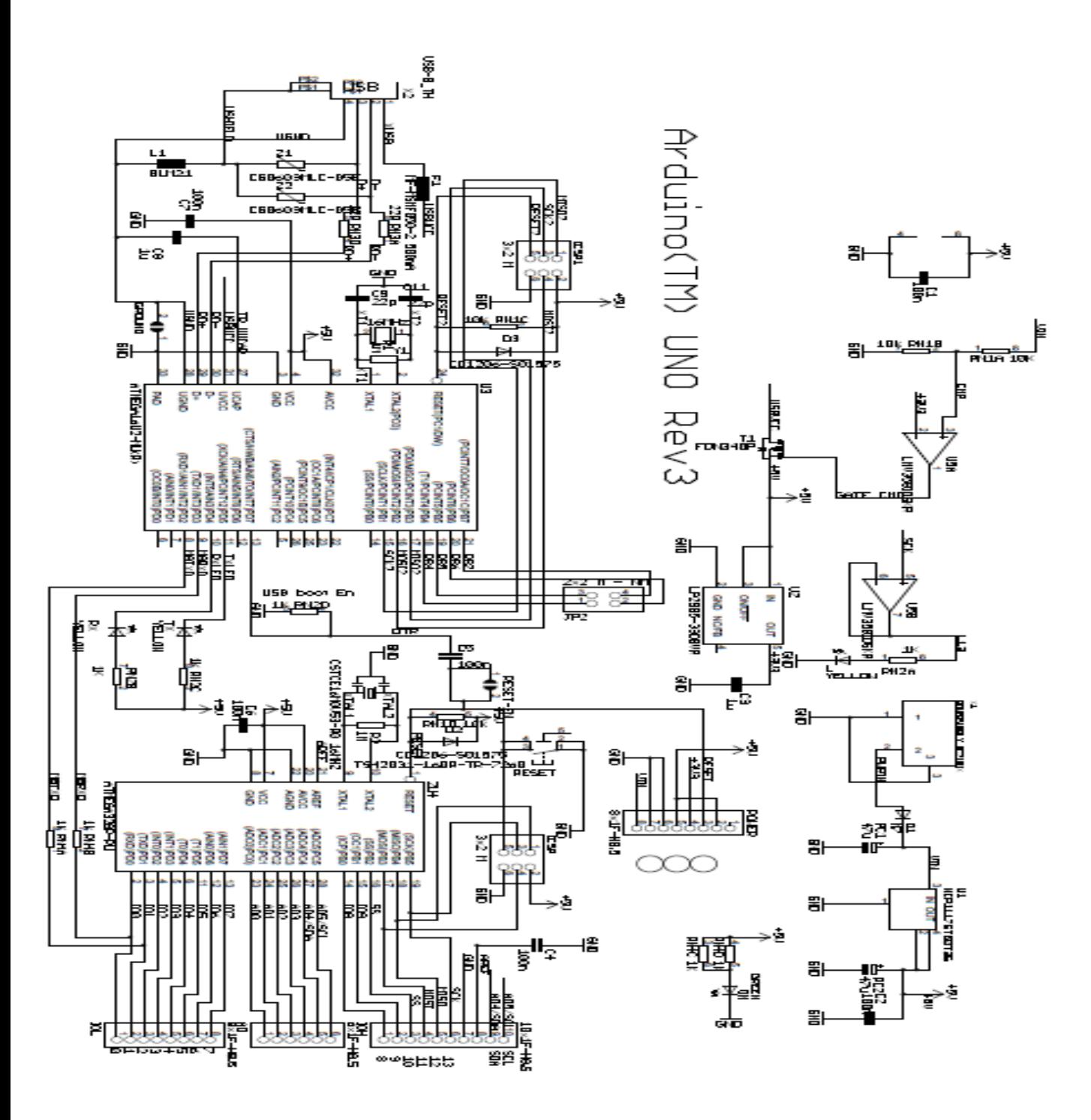

Arduino processor has in its module a lot of chips and connections as we see in the Figure 3.6

Figure 3. 6 Arduino schematic

## 3.3.2 Arduino wiring with sensors and actuators

We attached some of the Arduino pins for the limit switches, analogue distance sensor, drivers of the stepper motors, and H\_bridge of the DC motor. As we see in the configuration system diagram in figure 3.7

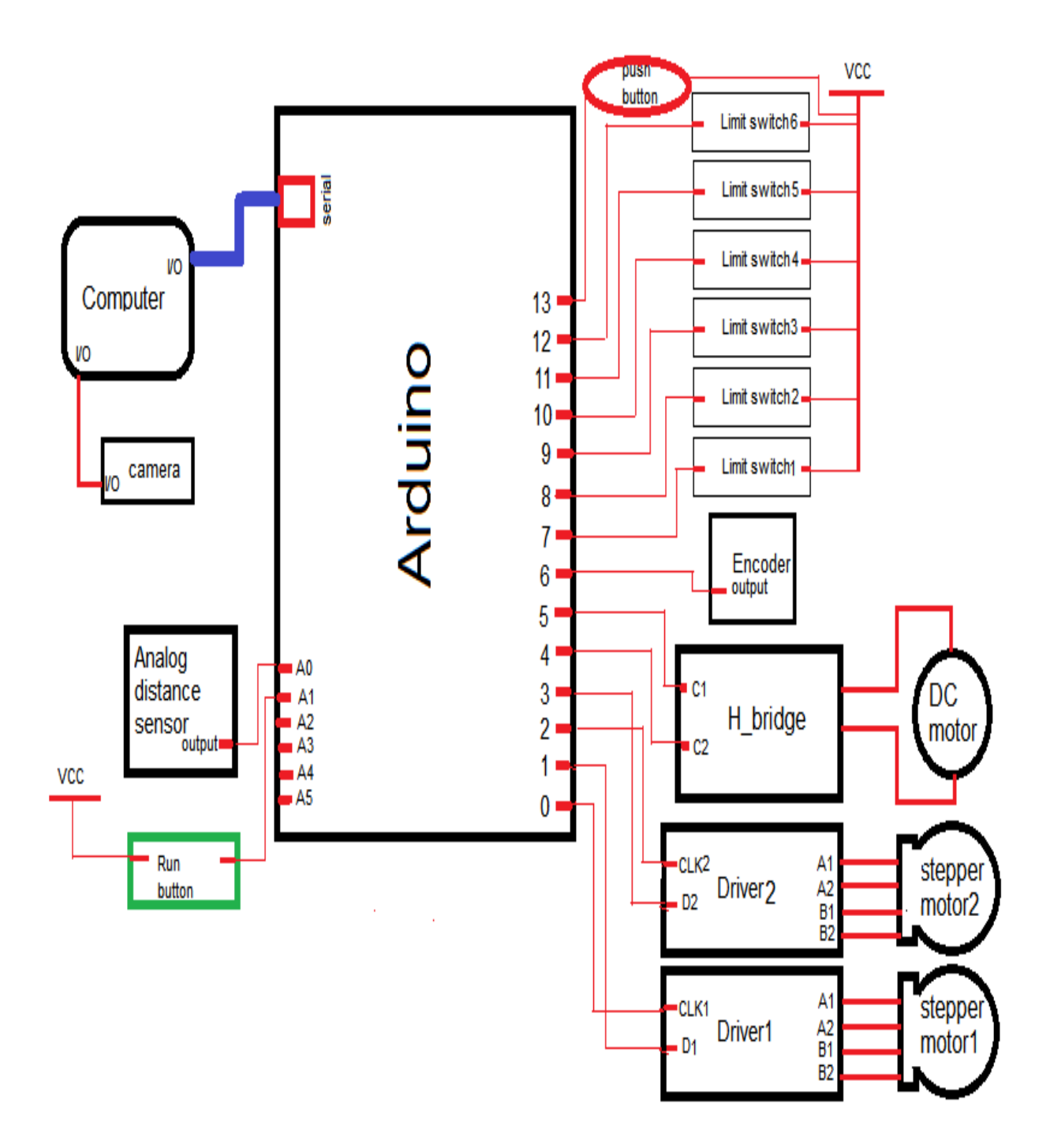

Figure 3. 7 Configuration system.

As we see in previous diagram the peripherals attached to the Arduino processor pins as following:

- $\checkmark$  The driver1 attached to the digital output pin (0) which represent the clock pin, and to the digital output pin (1) which represent the direction.
- $\checkmark$  The driver<sub>2</sub> attached to the digital output pin (2) which represent the clock pin, and to the digital output pin (3) which represent the clock pin.
- $\checkmark$  The H bridge control pins attached to the output digital pin (4) and pin (5).
- $\checkmark$  The encoder output attached to the digital input pin (6).
- $\checkmark$  The limit switches attached to the input digital pins from pin (7) to the pin (12).
- $\checkmark$  The emergency push button attached to the digital input pin (13).
- $\checkmark$  The analog distance sensor attached to the analog input pin (A0).
- $\checkmark$  The run button attached to the analog output pin (A1), because there are no digital output pin available.
- $\checkmark$  The serial cable attached to the special serial slot on the Arduino processor, it is used to transfer and receive data from/to Arduino processor and computer.

Notes about configuration system diagram:

- The driver1 wired with the stepper motor1, and the driver2 wired with the stepper motor2, which control the direction and speed of the stepper motor.
- The limit switches wired with VCC and resister  $(480\Omega)$ .
- The serial cable used to program the Arduino processor, and transfer the coordinates to it. Also to transfer the values of some variables for computer to show it.
- The cameral connected with the computer.

We applied the technical wiring between Arduino processor and limit switches, drivers of the stepper motors, H\_bridge of the DC motor, encoder, analog distance sensor, and serial communication with computer as we see in fig4.7. Also we used three power supplies which are:

- I. Power supply 12V, 2A to feed the driver circuit of the stepper motor.
- II. Power supply 12V, 5A to feed the H\_bridge of the DC motor. It is got from the power supply of the computer.

Power supply 5V, 40mA to feed the limit switches, analog distance sensor, driver circuits of the stepper motor, encoder, emergency push button, run button, and H\_bridge of the DC motor. It is got by Arduino module and enough to feed all of that pieces, because the system work serially, not in synchronize way

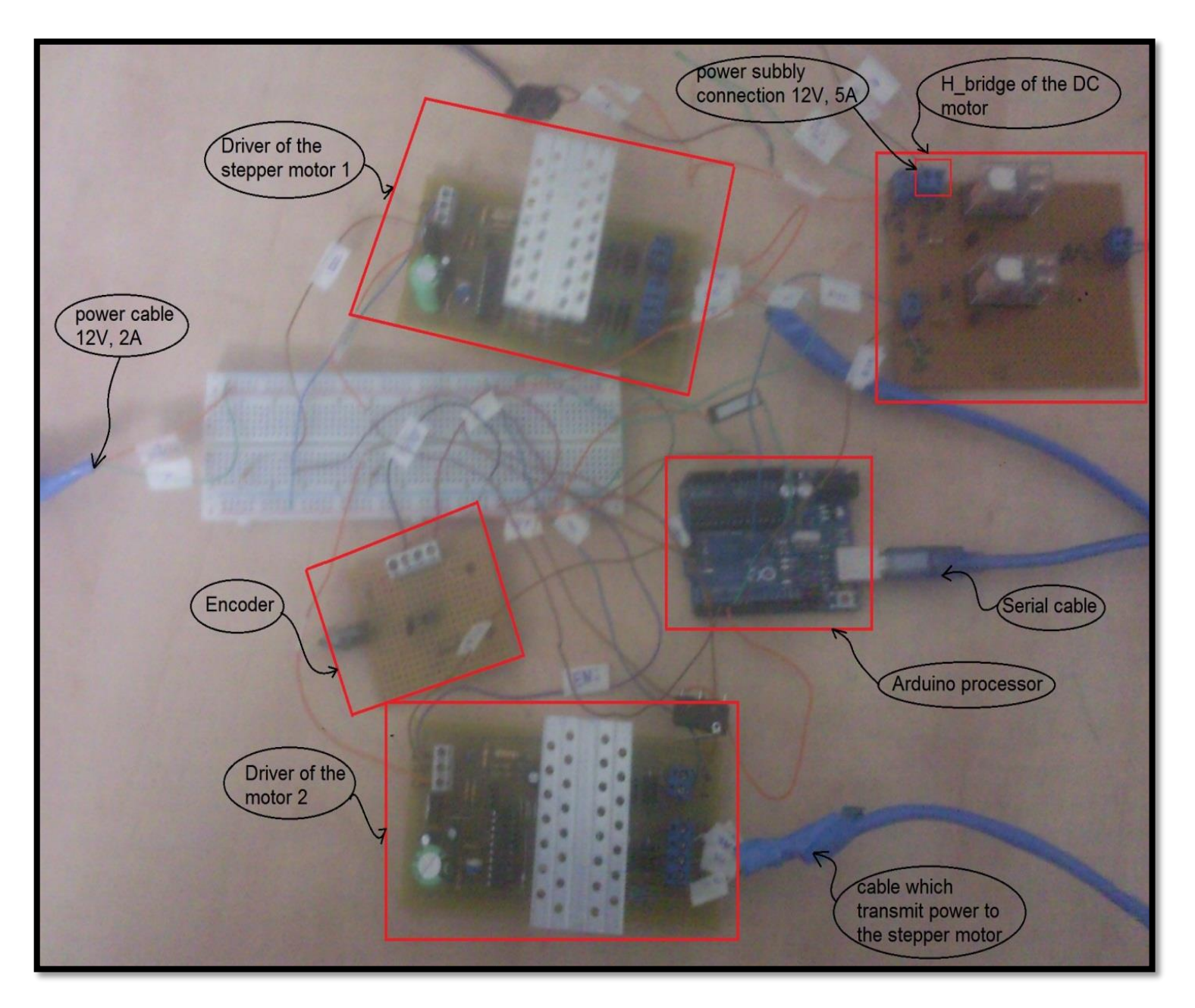

Figure 3. 8 The real technical wiring between Arduino module and the peripherals.

# 3.4 The working sequence analyses of the system

#### 3.4.1 The sequence of operation

The system work serially, which means it don't move in parallel way to reach the desired position. So the operation which applied to reach the coordinate of the fuel tank slut position done by as the following steps:

a. The run button turns on, and then the camera will take picture for the fuel tank slut.

- b. The opencv program will analyze the picture by comparing the slut of the fuel tank with the saved pattern in its program, then send the coordinate of the center slut of the fuel tank in X and Y coordinates to the Arduino processor by serial cable.
- c. The Arduino processor send clock and direction to the driver circuit of the stepper motor1 to move in X direction.
- d. Then the DC motor will move in Y direction to reach the desired coordinate.
- e. Then the stepper motor 2 will move in Z direction with feedback from the analog distance sensor which fixed on the top of the gun, to give indication about how much the gun far away from the slut of the fuel tank.
- f. Then the stepper motor2 will move 10cm in Z direction, because the range of the analog distance sensor limited between 10cm to 80cm.
- g. Then the system will wait 30second to fill the fuel.
- h. Then it will move to the reference position as illustrate in the following steps:
	- The stepper motor2 will move in Z direction to the backward till it reach to the limit switch (16).
	- $\blacksquare$  The stepper motor1 will move in X direction to the left till it reach to the limit switch (l2).
	- $\blacksquare$  The DC motor will move in Y direction to the downward till it reach to the limit switch (l44).

## 3.4.2 Safety approach

We used emergency push button which off all the system when it goes ON. It is important to stop the system quickly as possible, if there are error happen in the operation sequence job of the robot or any danger action happen. Also we used six limit switches which configure as the following:

- i. Limit switch (l1) which stop the stepper motor1 if it reach to the maximum range in the left most hand of the X axis.
- ii. Limit switch (l2) which stop the stepper motor1 if it reach to the maximum range in the right most hand of the X axis.
- iii. Limit switch (l3) which stop the DC motor if it reach to the maximum range in the higher position of the Y axis.
- iv. Limit switch (l4) which stop the DC motor if it reach to the maximum range in the lower position of the Y axis.
- v. Limit switch (l5) which stop the stepper motor2 if it reach to the maximum range in the forward direction of the Y axis.
- vi. Limit switch (l6) which stop the stepper motor2 if it reach to the maximum range in the backward direction of the Y axis.

Also we used analog distance sensor which give indication about the distance of the gun and the fuel tank slut, and if anybody be in front of the gun while it move in the forward, then the stepper motor2 will turn off before 10cm or less than. It is recommended to added safety approach by camera, which give feedback where the gun goes to, and if there are any thing strange or unfamiliar around the robot.

# 3.5 Flow chart diagram

We used prefix to express about things in the flow chart, because there are a lot of variables and component which make it complex and so large. The following is the definition for some of prefix used:

- $\triangleright$  Const: constant.
- $\geq$  1: limit switch.
- $\triangleright$  int: integer.
- $\triangleright$  enc: encoder.
- $\geq$  clk1: clock of the drive circuit of motor1.
- $\geq$  d1: direction of the drive circuit of motor1
- $\triangleright$  clk2: clock of the drive circuit of motor2.
- $\geq$  d2: direction of the drive circuit of motor2.
- $\triangleright$  c: control.
- $\triangleright$  distance.
- $\triangleright$  M: motor.
- $\triangleright$  L11, 122, 133, 144, 155, 166: are the variable where the status of the limit switches saved in.

#### $\Box$  The flow chart:

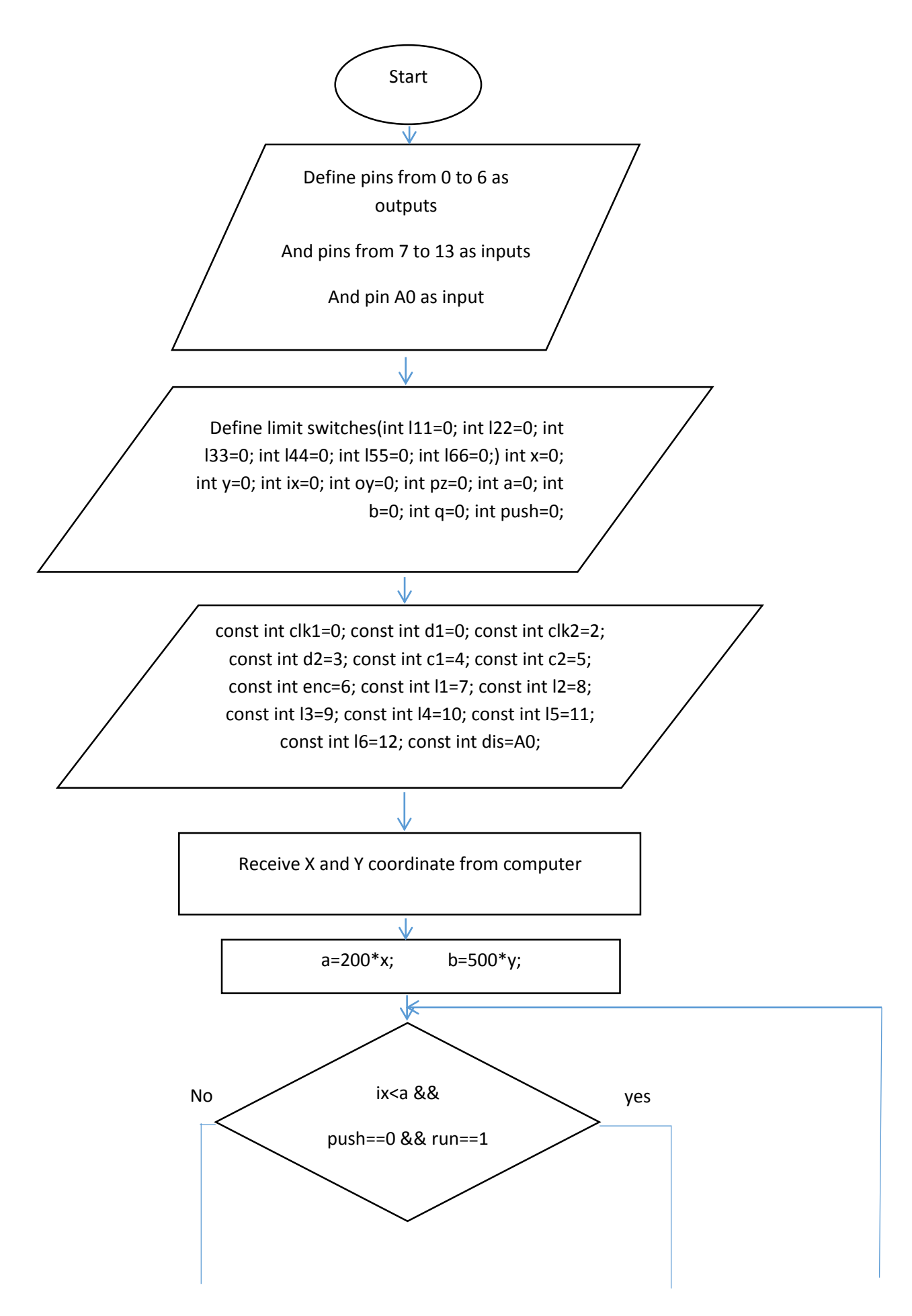

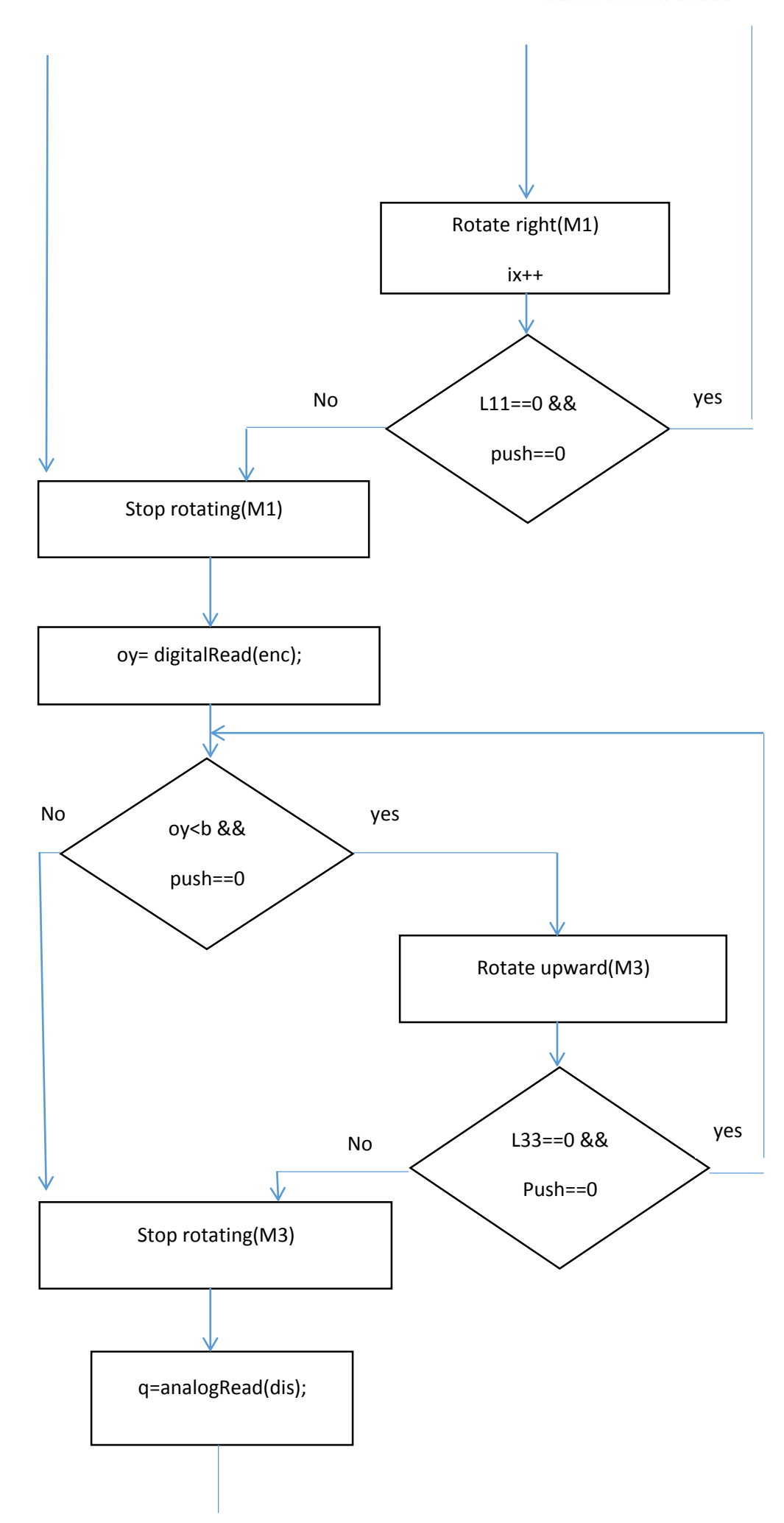

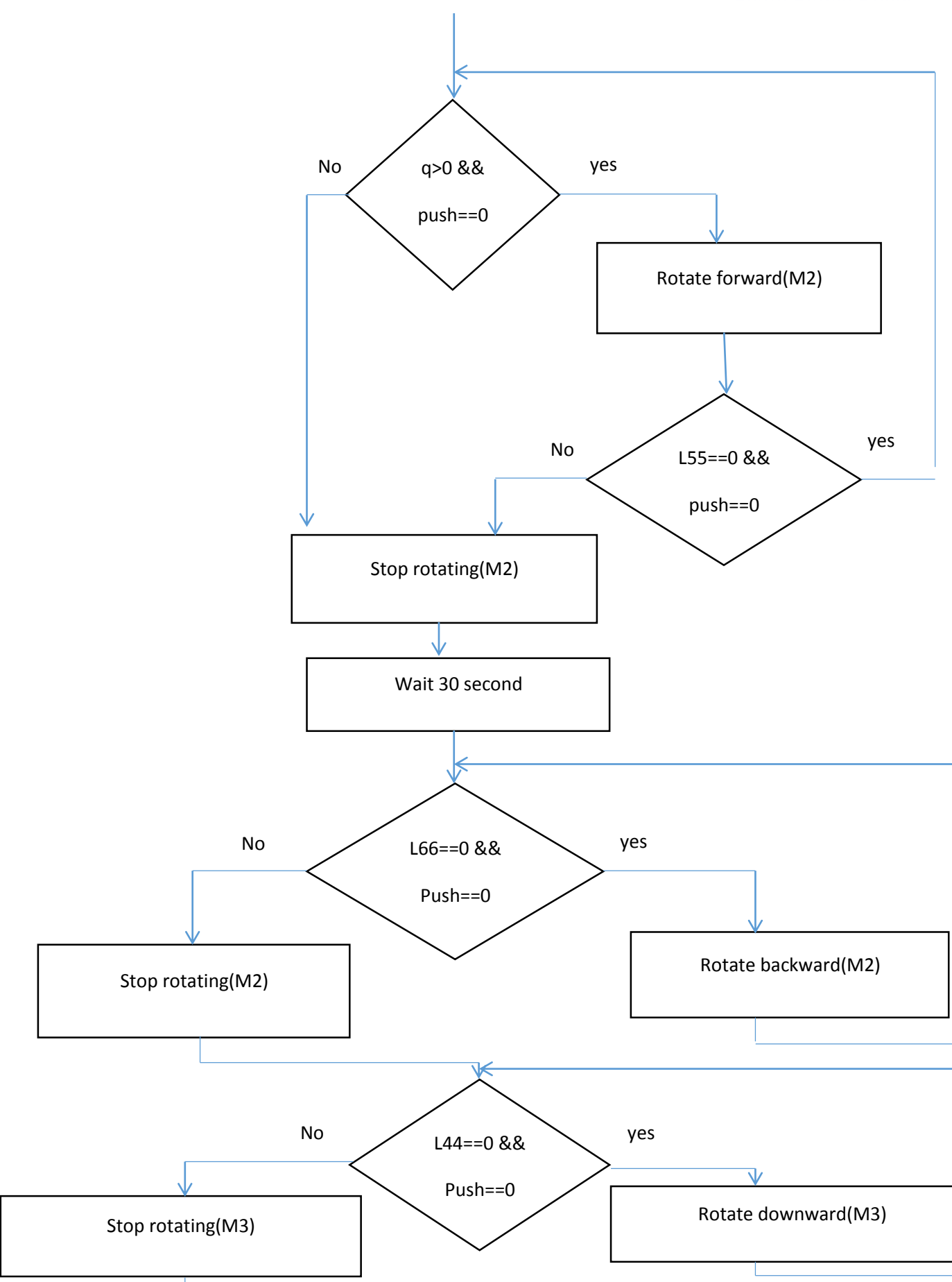

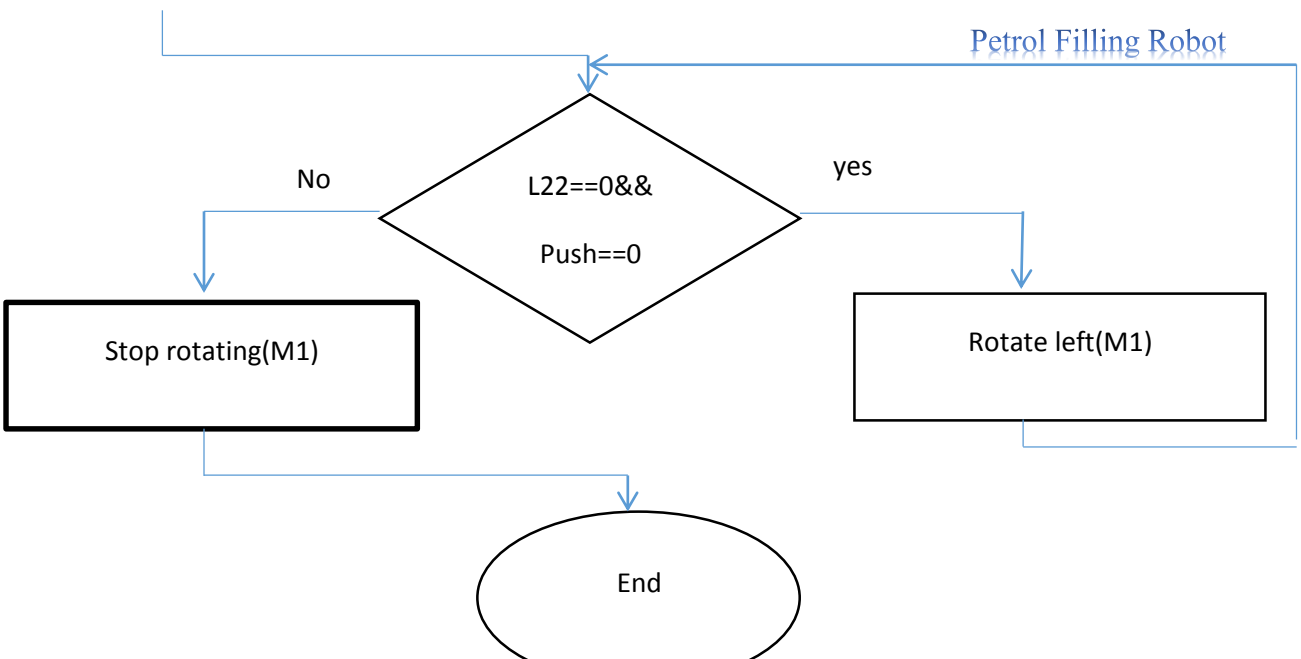

# 3.6 Applying code:

We used Arduino C programming language to write the code, as we see in the following code:

//applying code //initialization const int clk1=0; const int  $dl=0$ ; const int clk2=2; const int d2=3; const int c1=4; const int c2=5; const int enc=6; const int l1=7; const int l2=8; const int l3=9;

const int l4=10;

#### const int l5=11;

- const int l6=12;
- const int dis=A0;
- const int pus=13;
- const int run=A1;

int l11=0;

int l22=0;

int l33=0;

int l44=0;

int l55=0;

int l66=0;

int push=0;

int  $x=0$ ;

int y=0;

int ix= $0$ ;

int oy=0;

int pz=0;

void setup(){

//pins definition

pinMode(clk1,OUTPUT);

pinMode(d1,OUTPUT);

pinMode(clk2,OUTPUT);

pinMode(d2,OUTPUT);

pinMode(c1,OUTPUT);

pinMode(c2,OUTPUT);

pinMode(enc,INPUT);

pinMode(l1,INPUT);

pinMode(l2,INPUT);

pinMode(l3,INPUT);

pinMode(l4,INPUT);

pinMode(l5,INPUT);

pinMode(l6,INPUT);

pinMode(dis,INPUT);

pinMode(push,INPUT);

pinMode(run,INPUT);

} void loop(){ int runn=analogRead(run); //to start the system.  $if(runn>=1000)$ //stepper motor1 control"moving in x axis" int a= $200*x$ ; push=digitalRead(pus); if(ix<a&&push==LOW){ do{ digitalWrite(d1,LOW); digitalWrite(clk1,HIGH); delay(2); digitalWrite(clk1,LOW); delay(2); l11=digitalRead(l1);

Serial.begin(9600); //activate the serial communication

push=digitalRead(pus);  $ix++;$  while( $ix$ digitalWrite(clk1,LOW); //DC motor control"moving in y axis"

int  $b=500$ \*y;

oy=digitalRead(enc);

push=digitalRead(pus);

```
if(oy<b&&push==LOW){
```
do{

digitalWrite(c1,HIGH);

digitalWrite(c2,LOW);

l33=digitalRead(l3);

oy=digitalRead(enc);

push=digitalRead(pus);

 $\{\text{while}(oy< b&&133==LOW&&\text{push}==LOW); \}$ 

digitalWrite(c1,LOW);

digitalWrite(c2,LOW);

//stepper motor2 control"moving in z axis"

int q=analogRead(dis);

push=digitalRead(pus);

if(q>0&&push==LOW){

do{

digitalWrite(d2,HIGH);

```
digitalWrite(clk2,HIGH);
```
delay(2);

```
digitalWrite(clk2,LOW);
delay(2);
l55=digitalRead(l5);
push=digitalRead(pus);
}while(q>0&&l55==LOW&&push==LOW);}
do{
digitalWrite(clk2,HIGH);
delay(2);
digitalWrite(clk2,LOW);
delay(2);
l66=digitalRead(l6);
pz++;
push=digitalRead(pus);
}while(pz<2000&&l66==LOW&&push==LOW);
digitalWrite(clk2,LOW);
delay(30000);
//return to the reference position:
//return stepper motor2 in z axis
l66=digitalRead(l6);
push=digitalRead(pus);
if(l66==LOW&&push==LOW){
do{
digitalWrite(d2,HIGH);
digitalWrite(clk2,HIGH);
delay(2);
digitalWrite(clk2,LOW);
```

```
delay(2);
push=digitalRead(pus);
l66=digitalRead(l6);
}while(l66==LOW&&push==LOW);}
digitalWrite(clk2,LOW);
//return stepper motor1 in x axis
```

```
l22=digitalRead(l2);
```
push=digitalRead(pus);

```
if(l22==LOW&&push==LOW){
```
do{

```
digitalWrite(d1,HIGH);
```
digitalWrite(clk1,HIGH);

delay(2);

digitalWrite(clk1,LOW);

 $delay(2);$ 

l22=digitalRead(l2);

push=digitalRead(pus);

```
}while(l22==LOW&&push==LOW);}
```
digitalWrite(clk1,LOW);

//return DC motor in y axis

l44=digitalRead(l4);

push=digitalRead(pus);

```
if(l44==LOW&&push==LOW){
```
do{

```
digitalWrite(c1,LOW);
```
digitalWrite(c2,HIGH); push=digitalRead(pus); }while(l44==LOW&&push==LOW);} digitalWrite(c1,LOW); digitalWrite(c2,LOW);}  $/\!/\mathrm{End}$ 

#### References:

- (n.d.). Retrieved 4 4, 2013, from http://arduino.cc/en/Tutorial/PWM
- (n.d.). Retrieved Dec 5, 2012, from http://www.pololu.com/catalog/product/136
- (n.d.). Retrieved Dec 5, 2012, from http://www.pololu.com/catalog/product/136
- (n.d.). Retrieved Dec 6, 2012, from http://en.wikipedia.org/wiki/Camera
- (2013, Apr 12). Retrieved from http://arduino.cc/en/Tutorial/PWM
- (2013, 4 5). Retrieved from http://www.pololu.com/catalog/product/1136
- (2013, 4 14). Retrieved from http://www.geeky-gadgets.com/usb-mini-foldable-webcam/
- (2013, Apr 1). Retrieved from http://docs.opencv.org/modules/video/doc/motion\_analysis\_and\_object\_tracking.html
- (2013, Apr 1). Retrieved from http://sourceforge.net/projects/opencvlibrary
- (2013, Apr 2). Retrieved from http://opencv.willowgarage.com/documentation/index.html
- (2013, Apr 1). Retrieved from http://docs.opencv.org/2.4.5/doc/tutorials/imgproc/imgtrans/hough\_circle/hough\_circle.html# hough-circle
- (2013, Apr 1). Retrieved from http://docs.opencv.org/2.4.5/doc/user\_guide/user\_guide.html

# Appendices:

# 1.1 OpenCV

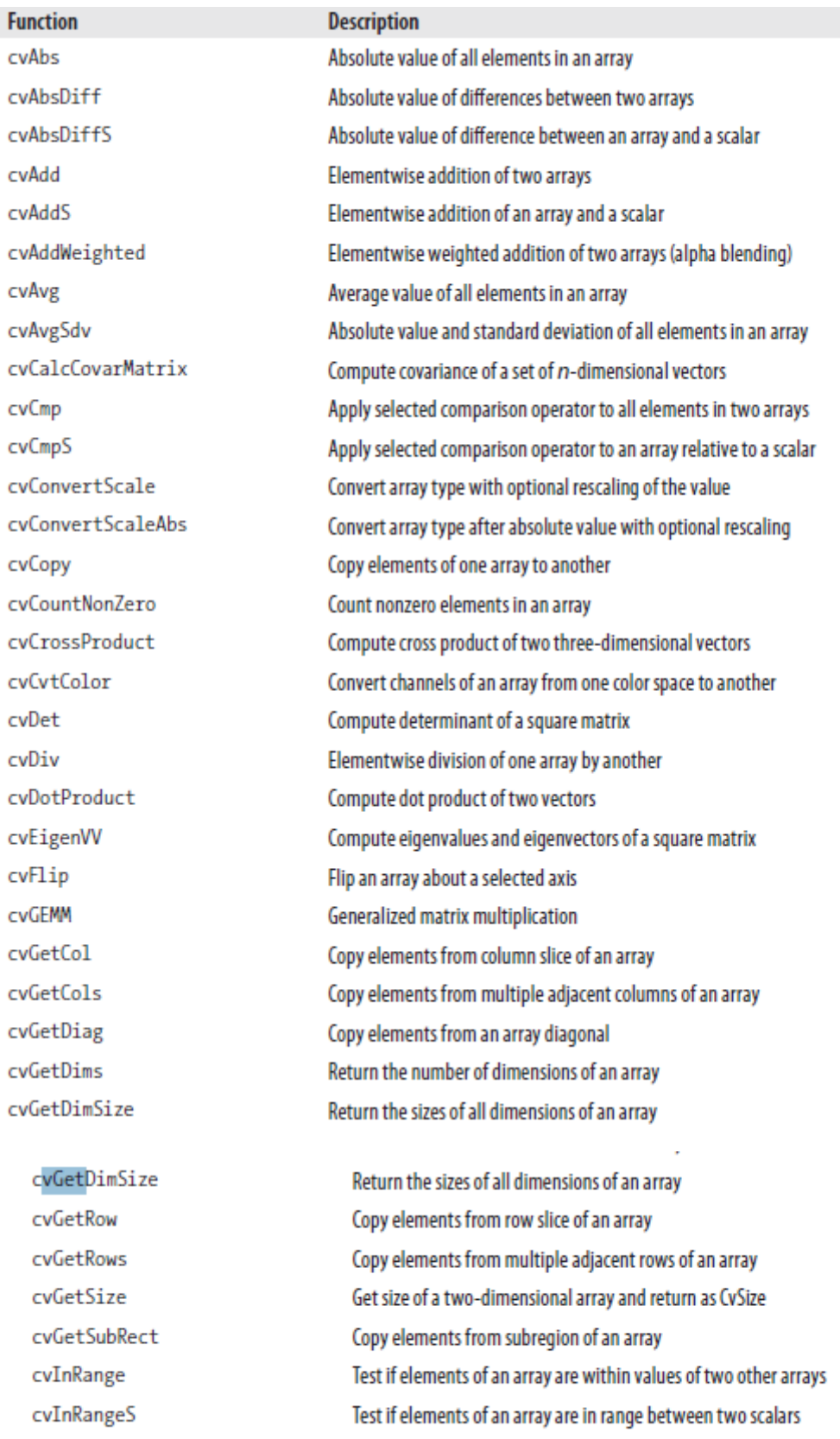

Invert a square matrix

cvInvert

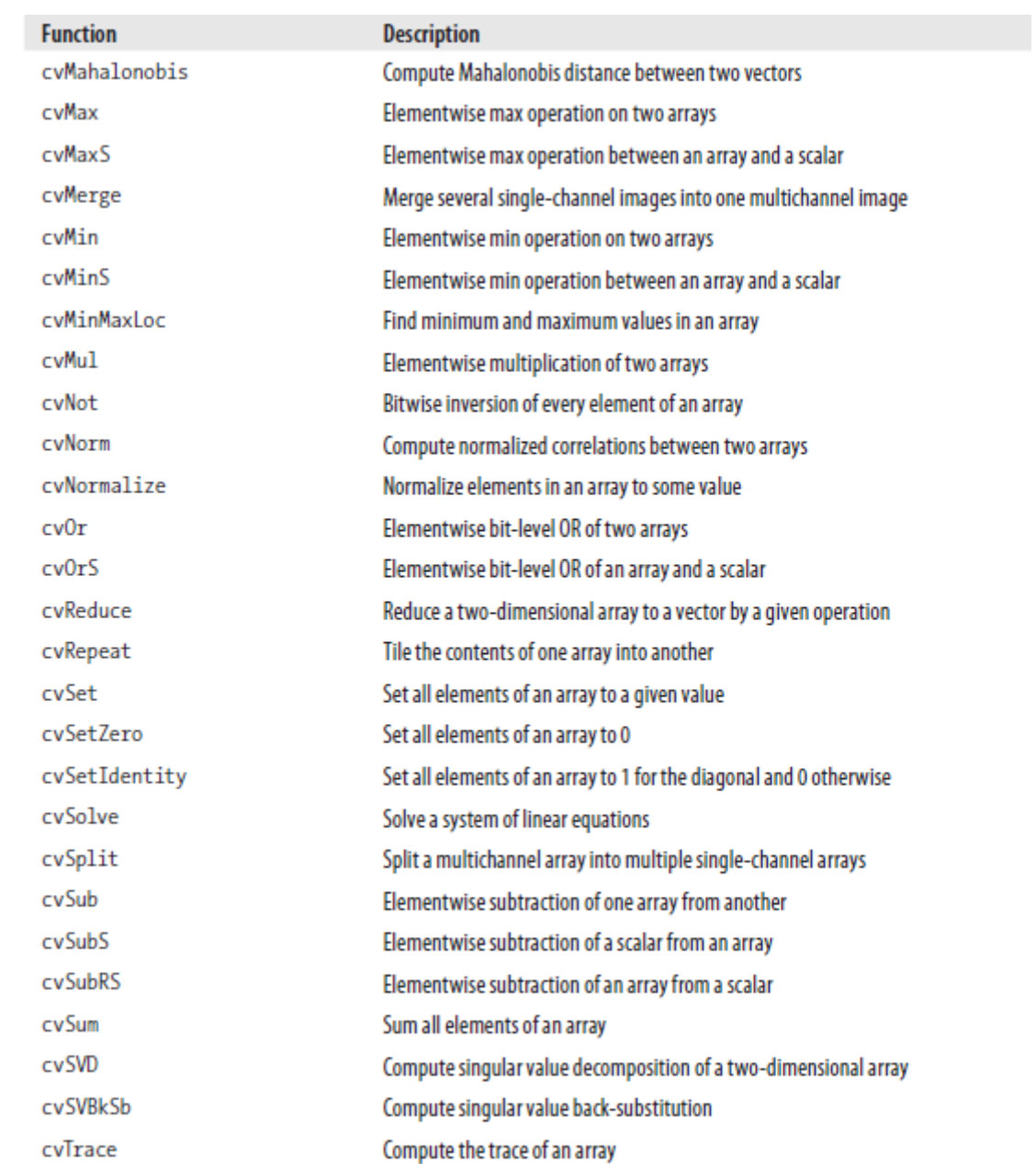

# 1.2 Work plan of project: Arrange of problems and points which we plan to do by the time:

The overall robot system which we want to do in steps from left to right as we see in the.

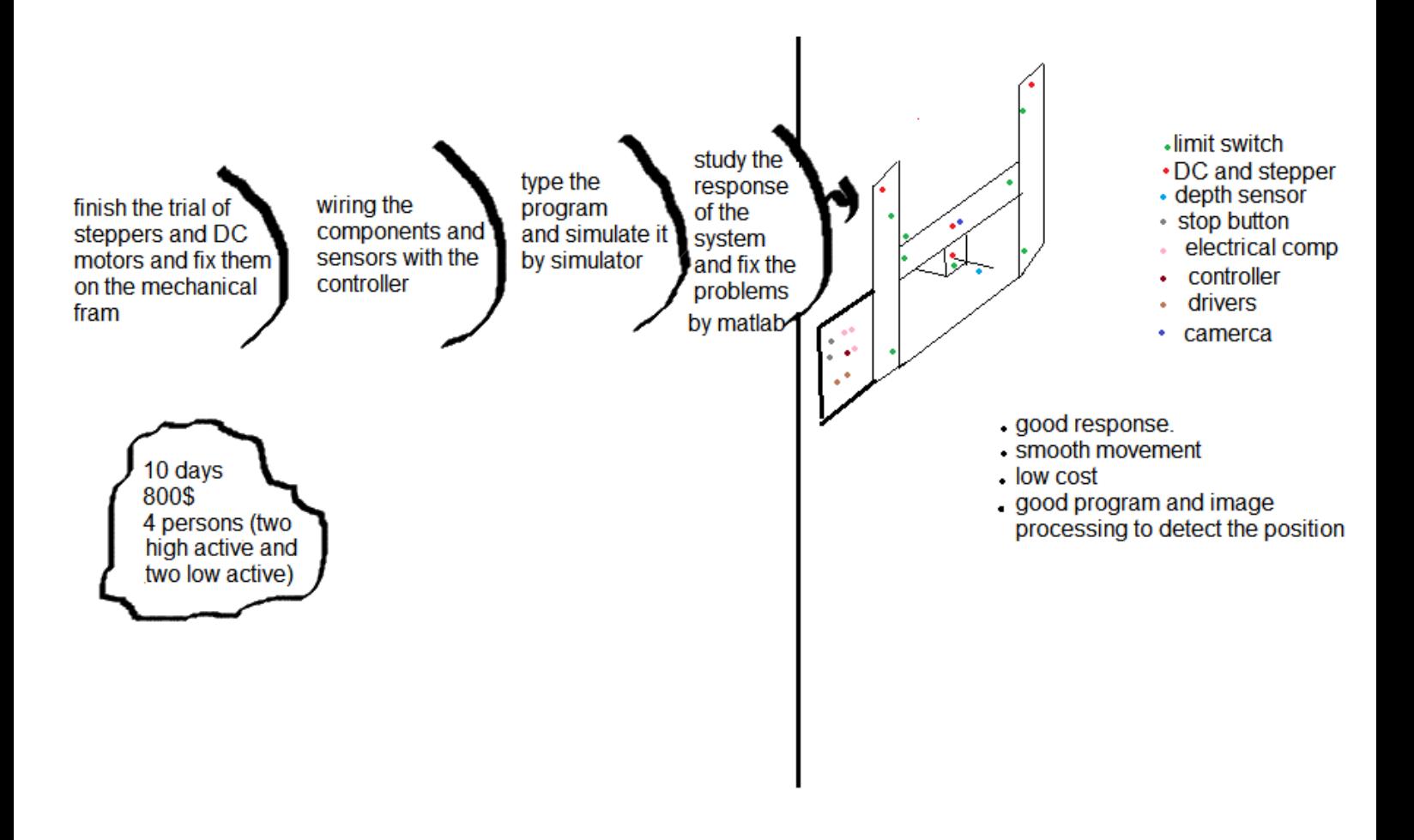

Fig1: the overall system plan.

As we see in fig1 in the right hand we can see the simple figure for the robot which show the limit switches, DC motor, stepper motor, analog distance sensor, controller, drivers, camera, and emergency push button and its positions on the robot. Which help us to image it and don't forget any piece. And in the left side, we see the steps of our job which we will apply by the time, and below it is the initial budget which we have.

The plan of job in three weeks as we see in fig2 and it is clear in the right hand the expression of the colors.

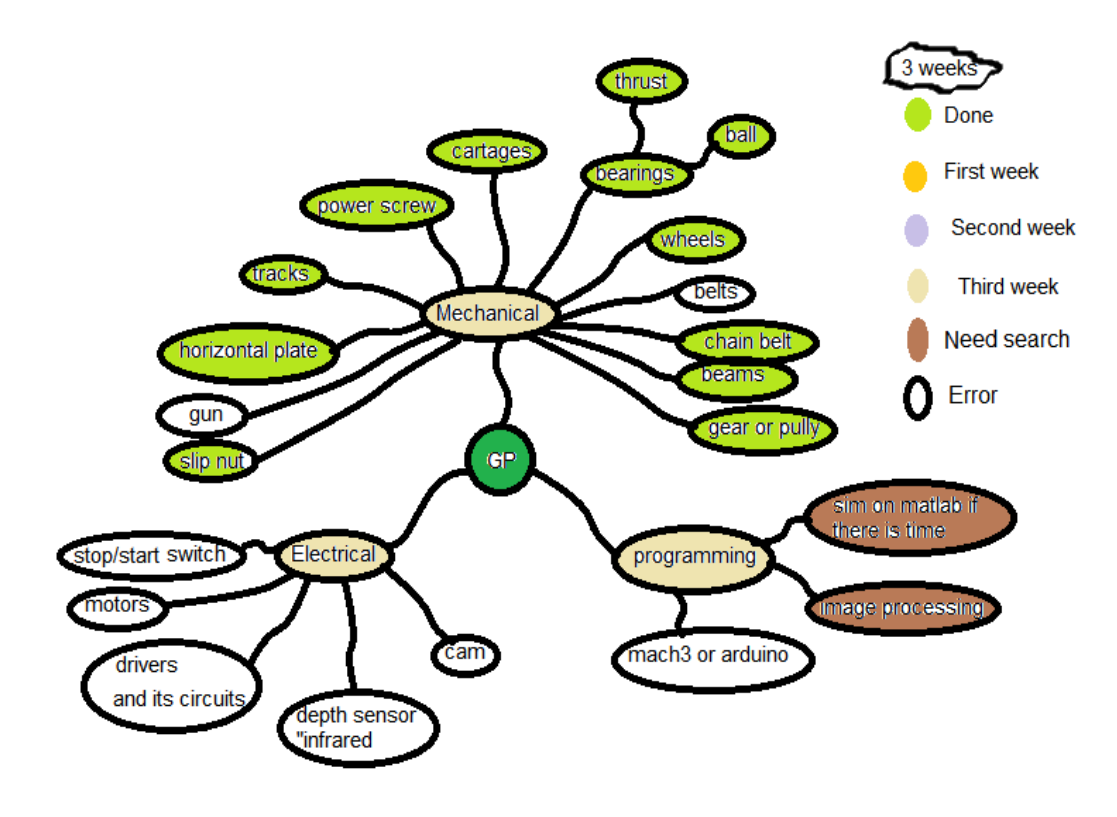

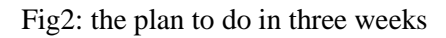
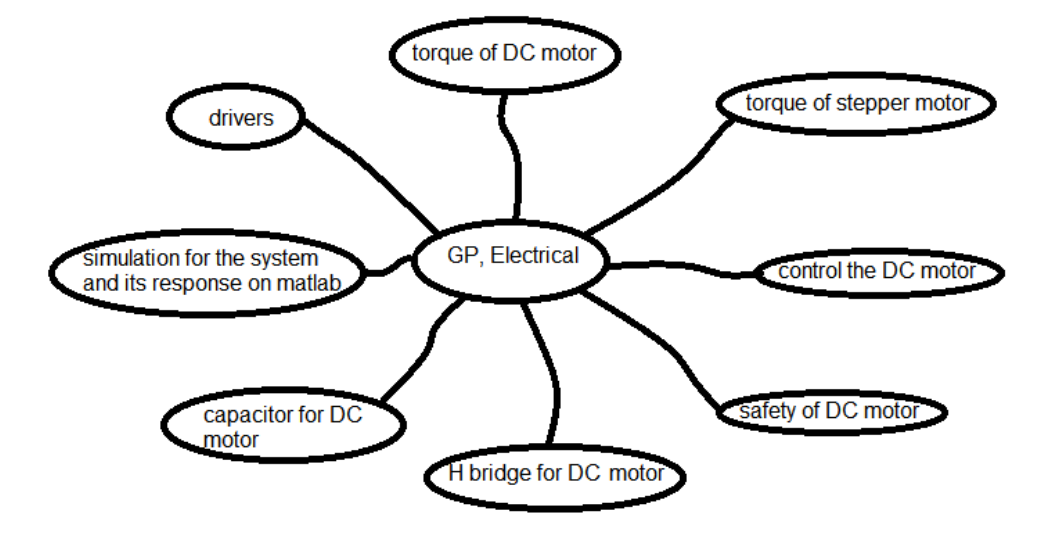

As we see in fig3 the points which need to do in electrical side.

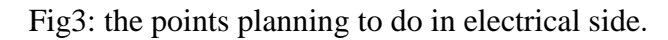

The problems we faced as we see in fig4.

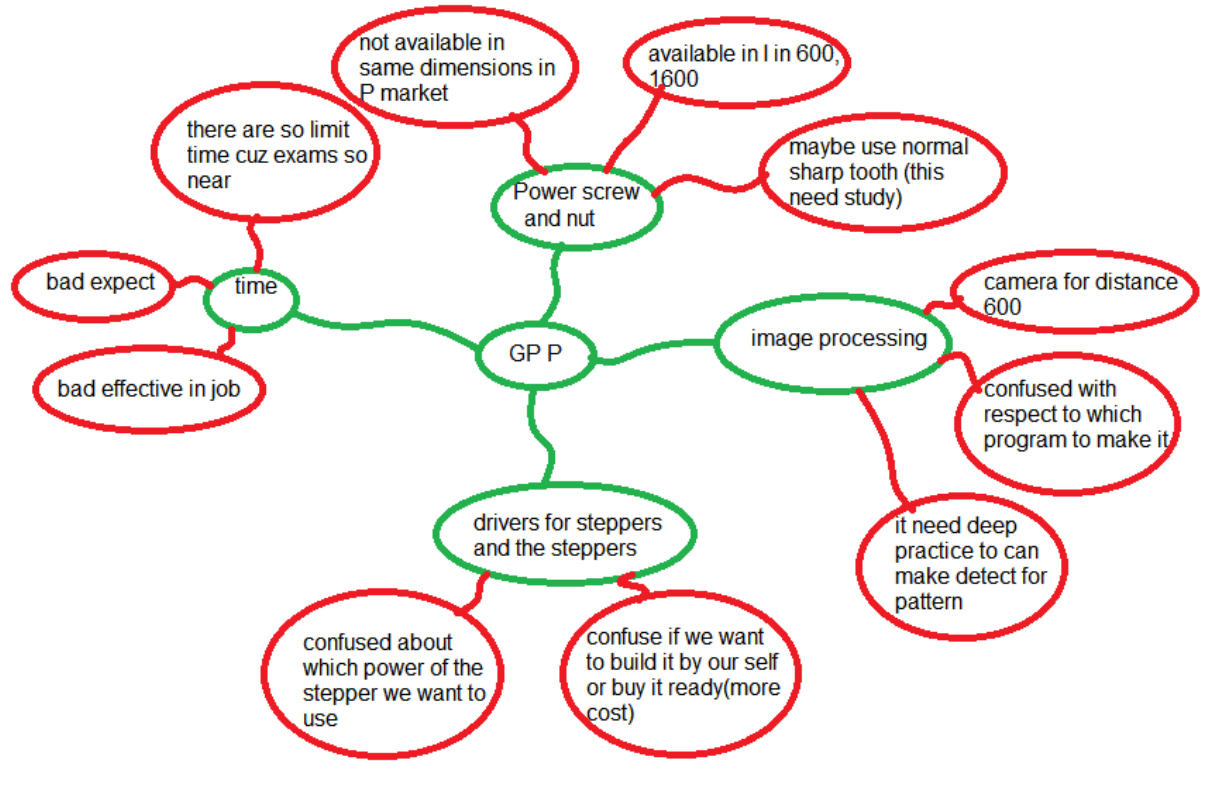

Fig4: problem we faced.

The plan for three day which notes the points should to do as we see in fig5.

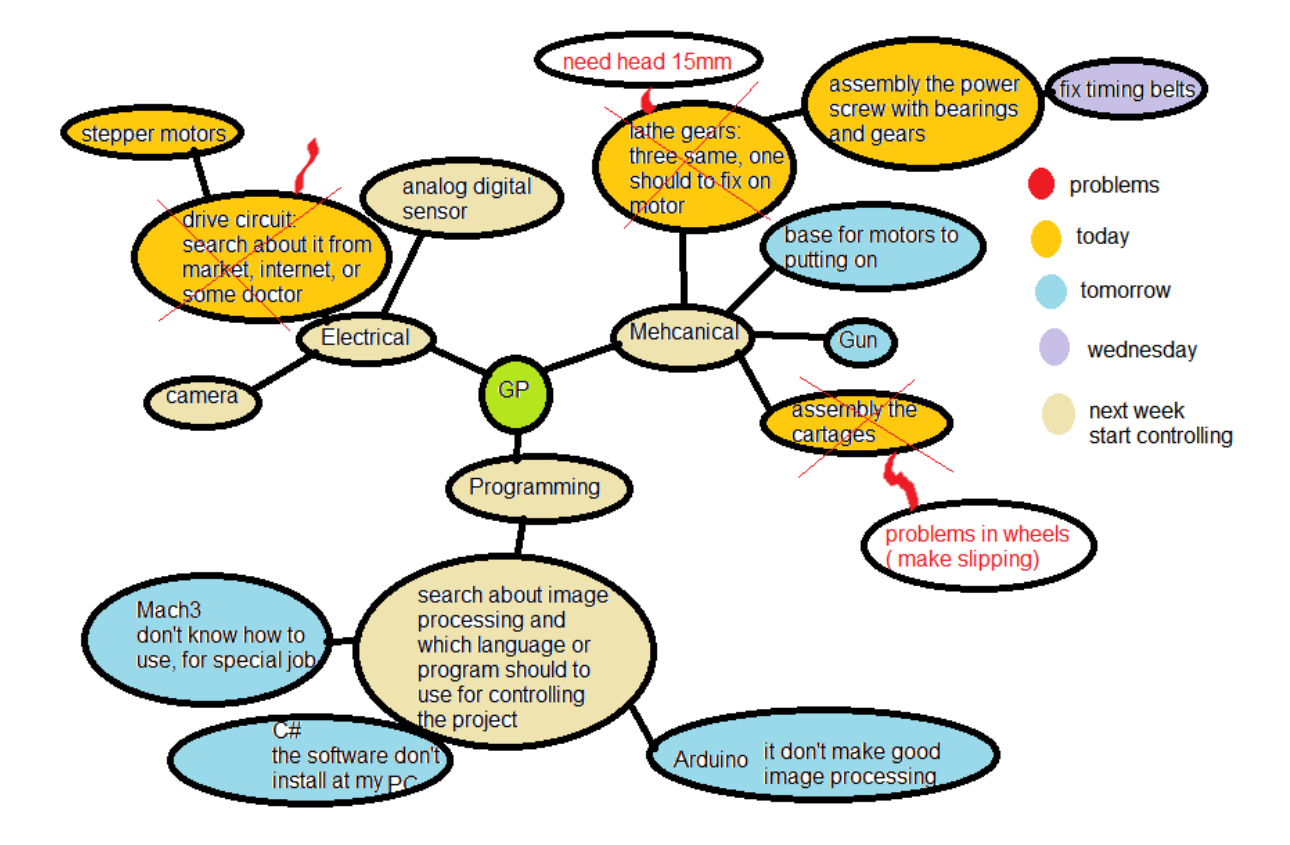

Fig5: plans for three days.